# **PREJYJ** | Instrumentos e Sistemas

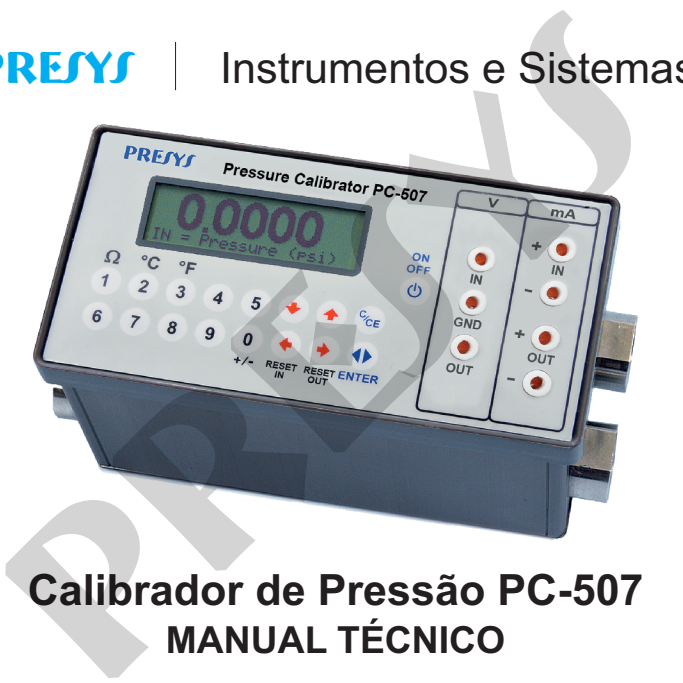

# **Calibrador de Pressão PC-507 MANUAL TÉCNICO**

# **RECOMENDAÇÕES IMPORTANTES:**

- Sempre que possível mantenha o PC-507 em ambiente seco.
- fusível que protege o circuito de medição de corrente, código 01.02.0277-21, é um componente especial. Assim, somente substituir por outro original, para não prejudicar a exatidão do PC-507. **NDAÇÕES IMPORTANTES:**<br>
sempre que possível mantenha o PC-507 em ambiente seco.<br>
fusível que protege o circuito de medição de corrente<br>
1.02.0277-21, é um componente especial. Assim, somente subtro original, para não preju
- Em caso de falha, enviar o instrumento para ser reparado na fábrica.
- Estando sem uso diário, deixar ligado pelo menos uma hora antes de reiniciar as atividades.

As condições de garantia encontram-se disponíveis em nosso site: **www.presys.com.br/garantia** 

# ÍNDICE

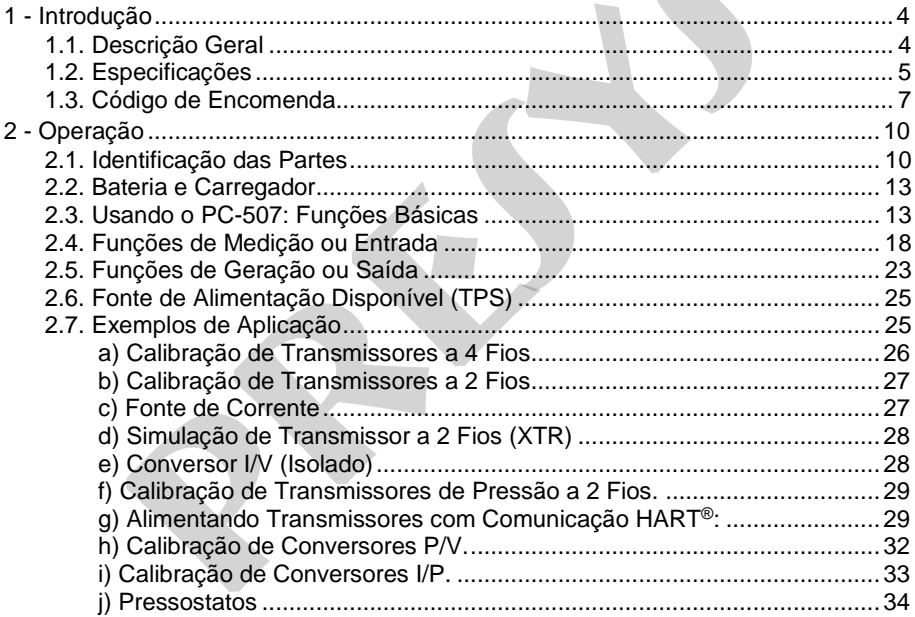

# Página 3

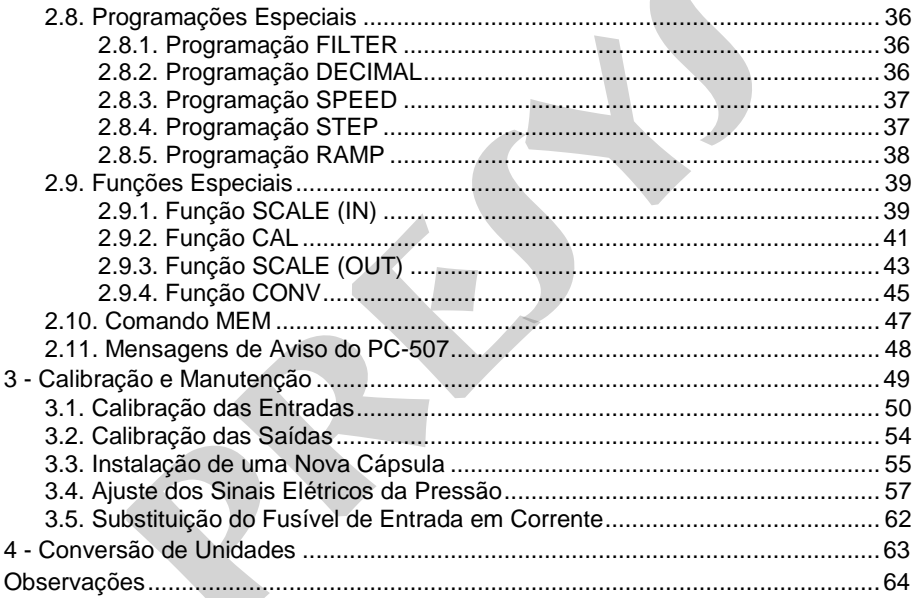

# <span id="page-4-0"></span>**1 - Introdução**

#### <span id="page-4-1"></span>**1.1. Descrição Geral**

O calibrador de pressão PC-507 é um instrumento de dimensões reduzidas, compacto, que opera com bateria recarregável e vem acondicionado em prática bolsa para facilitar o uso em campo. Suas características técnicas, entretanto, agregam níveis de desempenho somente comparáveis a padrões de laboratório, tendo exatidão de 0,025 % do fundo de escala. Pode ser fornecido com uma, duas, três ou quatro tomadas de pressão. Assim, em um único calibrador, pode-se ter diferentes ranges de pressão, por exemplo: vácuo, 0 a 100 psi, 0 a 1000 psi e 0 a 3000 psi, ou qualquer outra combinação dos ranges disponíveis. Também pode ser adquirido com determinado número de cápsulas e posteriormente serem acrescentadas outras cápsulas. Sua construção leva em conta o uso no campo, inclui assim itens de grande valia como: bolsa com alça para prender no cinto ou a tiracolo permitindo a liberdade para as mãos, display gráfico de cristal líquido com alto contraste facilitando a visibilidade em condições de pouca iluminação, indicação dos sinais de medição e geração em dígitos grandes que permitem a visualização à longa distância, bateria recarregável e grande capacidade de memória para guardar os valores obtidos possibilitando a transferência destes para o microcomputador, quando necessário. Além destes, podem ser citados diversos outros fatores construtivos que agregam qualidade e eficiência ao PC-507, inclusive prevendo sua utilização não apenas em campo como em bancada. **ução**<br> **prição Geral**<br>
principa de pressão PC-507 é um instrumento de dimensões reduzidas,<br>
prombateria recarregável e vem acondicionado em prática bolsa para factos<br>
Suas características técnicas, entretanto, agregam nív

 Incorpora os mais modernos conceitos de união das calibrações e aferições com a informática, onde os dados são compartilhados tanto pelo instrumento quanto pelo computador, dando eficiência ao tratamento das informações, na forma de emissão de relatórios e certificados, do gerenciamento automatizado das tarefas e da organização e arquivamento de dados, ou seja, abrange todo um contexto voltado ao cumprimento de procedimentos da qualidade, principalmente relativos à norma ISO-9000.

Conectado ao computador pode ser usado como ponto de aquisição de dados on-line.

# <span id="page-5-0"></span>**1.2. Especificações**

# **- Entradas volt e mA**

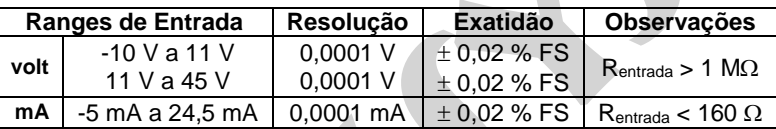

# **- Saídas volt e mA**

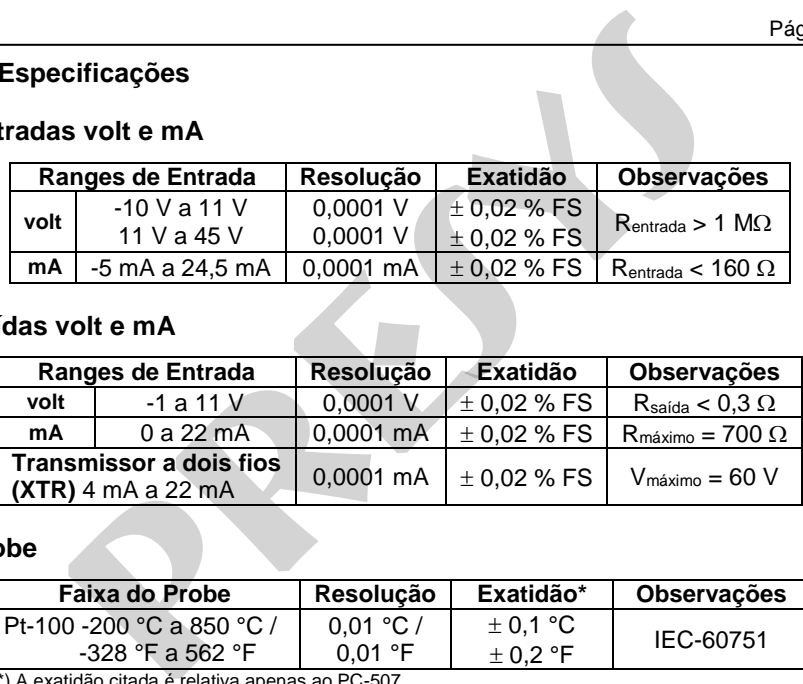

# **- Probe**

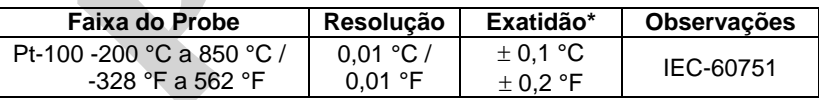

(\*) A exatidão citada é relativa apenas ao PC-507.

# **– Entradas de Pressão**

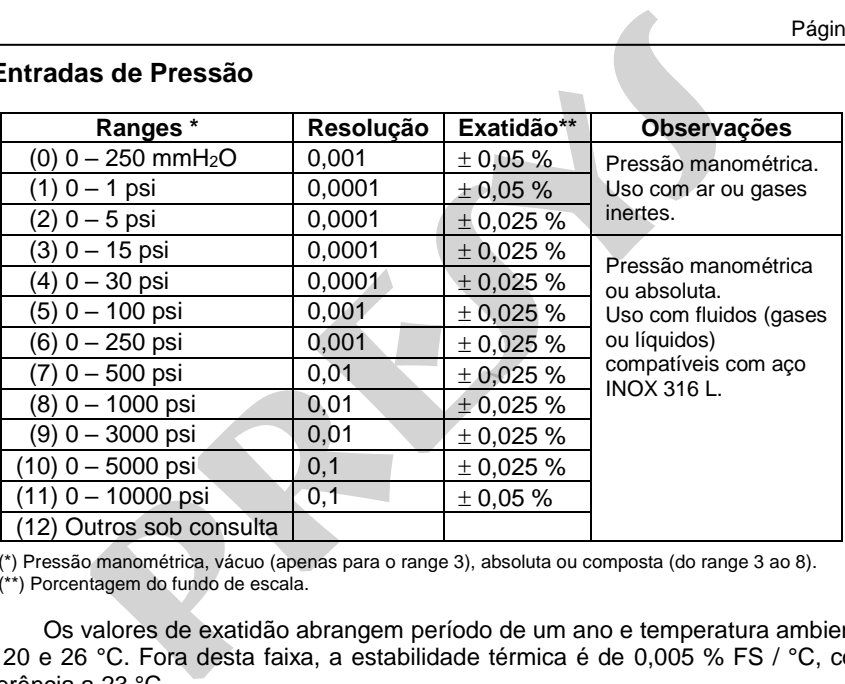

(\*) Pressão manométrica, vácuo (apenas para o range 3), absoluta ou composta (do range 3 ao 8). (\*\*) Porcentagem do fundo de escala.

Os valores de exatidão abrangem período de um ano e temperatura ambiente de 20 e 26 °C. Fora desta faixa, a estabilidade térmica é de 0,005 % FS / °C, com referência a 23 °C.

# <span id="page-7-0"></span>**1.3. Código de Encomenda**

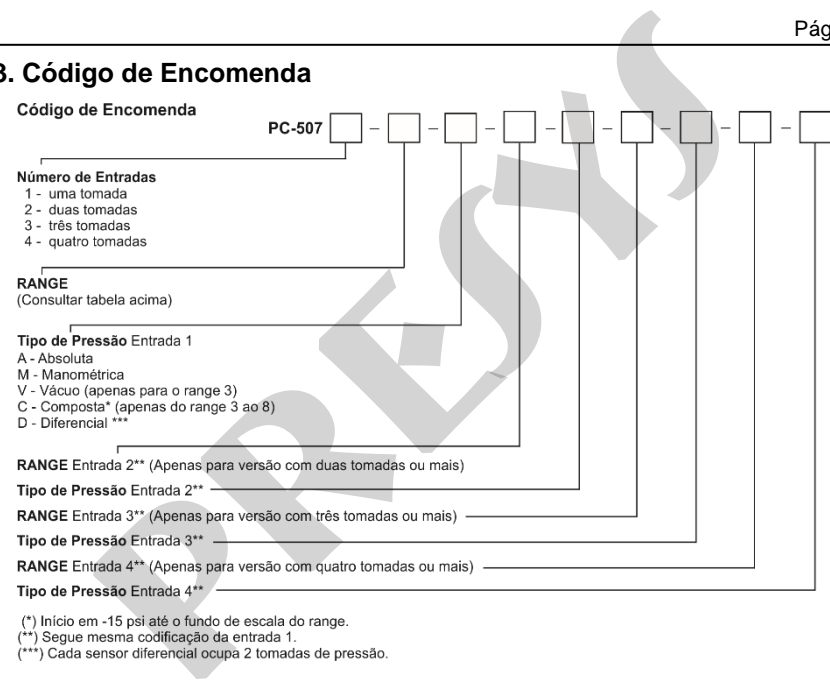

# **Recursos Especiais de Software**

#### **- Qualquer saída programável em:**

**1) STEP:** com passos de 10 %, 20 %, 25 % ou até 11 setpoints livres mudados via teclado ou por tempo ajustável.

**2) RAMP:** rampas crescentes ou decrescentes com tempos de percurso e patamar configuráveis.

**- Funções especiais:** 

**1) SCALE:** realiza o escalonamento tanto da entrada quanto da saída em até 6 dígitos sinalizados, com possibilidade de configuração do ponto decimal.

**2) CAL:** escalona qualquer entrada na mesma unidade de saída.

**3) CONV:** converte qualquer entrada para qualquer saída.

**- Comando Mem:** Pode armazenar até oito tipos de configuração pré-definidas pelo usuário.

Fonte de alimentação para transmissores: 23 Vcc / 30 mA, regulado.

Tempo de warm-up: 30 minutos.

Faixa de temperatura compensada: 0 a 40 ºC (32 a 104 ºF).

Ambiente de operação: temperatura de 0 a 50 ºC e umidade relativa máxima de 90 %.

Conexão pneumática: 1/4" NPTF (Obs.: 1/8" NPTF somente para a cápsula de 0 - 10000 psi).

Sobrepressão: até duas vezes o fundo de escala da cápsula (para cápsulas até 5000 psi). Especiais de Software<br>
saída programável em:<br>
com passos de 10 %, 20 %, 25 % ou até 11 setpoints livres mu<br>
por tempo ajustável.<br>
por tempo ajustável.<br>
presentais:<br>
especiais:<br>
especiais:<br>
especiais:<br>
especiais:<br>
especiais

Unidades de engenharia: psi, atm, kgf/cm<sup>2</sup>, inH<sub>2</sub>O, mH<sub>2</sub>O, cmH<sub>2</sub>O, mmH<sub>2</sub>O, inHg, cmHg, mmHg, bar, mbar, Pa, kPa, MPa e torr. de engenharia: psi, atm, kgf/cm<sup>2</sup>, inH<sub>2</sub>O, mH<sub>2</sub>O, cmH<sub>2</sub>O, mH<br>Hg, bar, mbar, Pa, kPa, MPa e torr.<br>a bateria:<br>(nominal).<br>asída em mA configurada ou utilizando TPS).<br>asída em mA configurada ou utilizando TPS).<br>os: bolsa d

Duração da bateria:

- 27 horas (nominal).

- 6 horas (saída em mA configurada ou utilizando TPS).

Comunicação serial: Protocolo Modbus® RTU (RS-232 / RS-485).

Ítens inclusos: bolsa de transporte, pontas de prova, manual, suporte PC-507 - Código

de encomenda: 02.06.0096-20 e carregador de bateria.

Certificado de calibração opcional.

Dimensões: 90 mm x 144 mm x 72 mm (AxLxP).

Peso: 1,0 kg nominal.

Garantia: 1 ano, exceto para bateria recarregável.

#### **Notas:**

1 - PC-507 e ISOPLAN são marcas registradas Presys.

 2 - Alterações podem ser introduzidas ao instrumento, mudando as especificações descritas neste manual técnico.

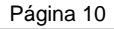

<span id="page-10-0"></span>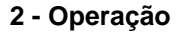

<span id="page-10-1"></span>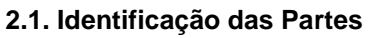

# **Painel frontal**

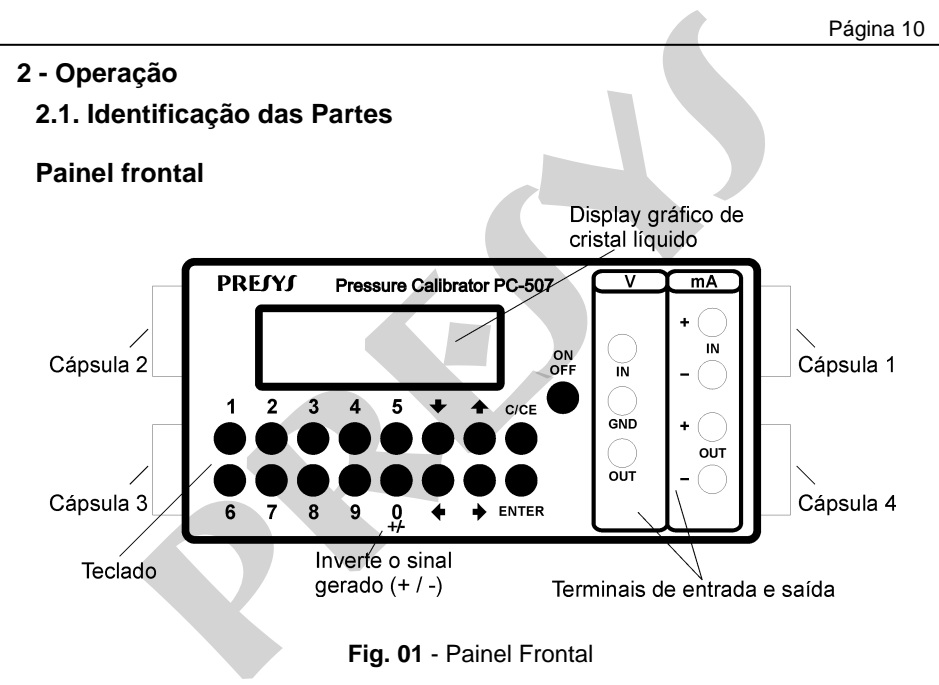

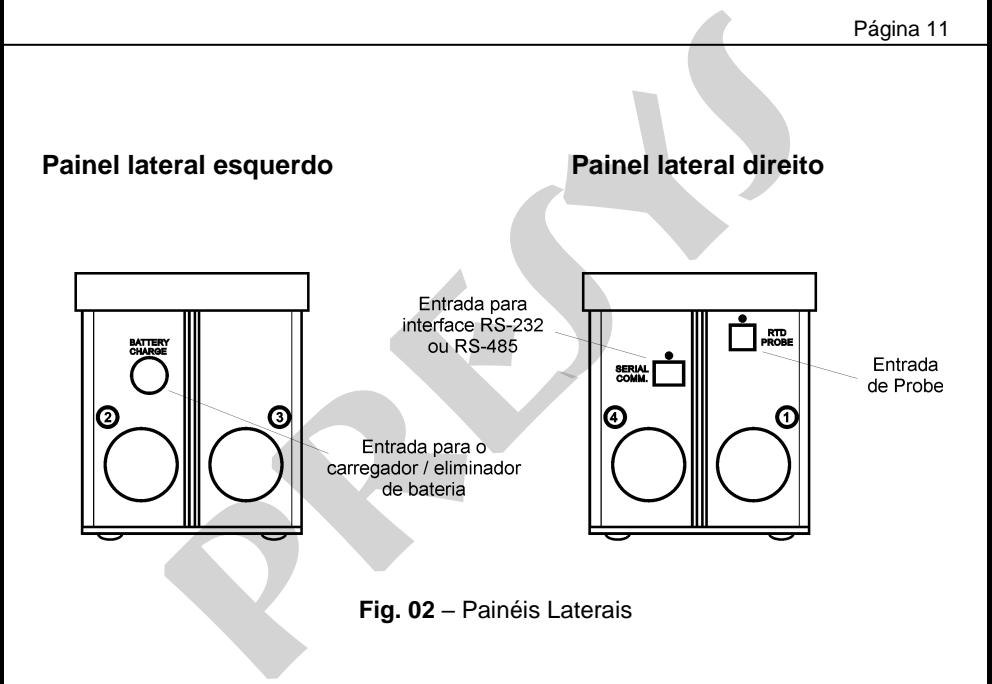

# **Formas de Utilização da Bolsa para Transporte**

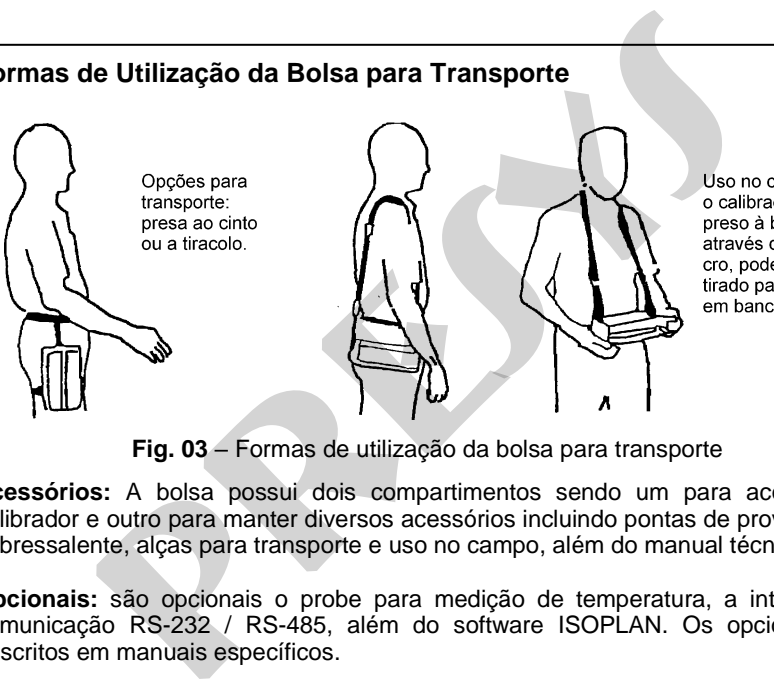

**Fig. 03** – Formas de utilização da bolsa para transporte

**Acessórios:** A bolsa possui dois compartimentos sendo um para acomodar o calibrador e outro para manter diversos acessórios incluindo pontas de prova, fusível sobressalente, alças para transporte e uso no campo, além do manual técnico.

**Opcionais:** são opcionais o probe para medição de temperatura, a interface de comunicação RS-232 / RS-485, além do software ISOPLAN. Os opcionais são descritos em manuais específicos.

#### <span id="page-13-0"></span>**2.2. Bateria e Carregador**

 O PC-507 já é fornecido com bateria recarregável possibilitando até 27 horas de uso contínuo, ou menos, principalmente quando a saída de 4-20 mA ou a fonte de 24 Vcc para transmissores são utilizadas. Acompanha carregador que pode ser ligado ao 110 ou 220 Vca. O tempo para uma carga completa é de 14 horas. Caso o display indique **LOW BAT** o nível de bateria está baixo, e é necessário carregá-la. O carregador carrega a bateria ao mesmo tempo que alimenta o calibrador, permitindo que este seja utilizado normalmente enquanto carrega a bateria. **ia e Carregador**<br>
C-507 já é fornecido com bateria recarregável possibilitando até<br>
tínuo, ou menos, principalmente quando a saída de 4-20 mA ou<br>
220 Vca. O tempo para uma carga completa é de 14 horas. Caso<br> **pressario de** 

 As baterias utilizadas pelo PC-507 são de Níquel Metal Hidreto (Ni - MH). Esta nova tecnologia de baterias recarregáveis não apresenta as indesejáveis características de efeito memória e de poluição ambiental das suas antecessoras de Níquel Cádmio (Ni-Cd).

#### <span id="page-13-1"></span>**2.3. Usando o PC-507: Funções Básicas**

Assim que o calibrador PC-507 é ligado, o display mostra:

 **OFF ON**

 Se dentro de 12 segundos o usuário não selecionar ON e teclar ENTER, o instrumento desligará automaticamente com o objetivo de poupar a bateria no caso de ligações acidentais do instrumento dentro de sua bolsa.

 Caso **ON** seja confirmado, o calibrador realiza rotina de auto-teste, mostra a data da última calibração e o valor da tensão da bateria. Em caso de falha, o instrumento apresenta mensagem como erro de RAM ou erro de E2PROM. Caso isto ocorra deve-se enviar o instrumento para conserto. dentro de 12 segundos o usuário não selecionar ON e teclar lo desligará automaticamente com o objetivo de poupar a bateria cacidentais do instrumento dentro de sua bolsa.<br> **presentais do instrumento dentro de sua bolsa**.<br>

Após o auto-teste, o display passa a mostrar o menu inicial:

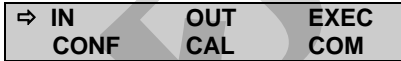

**IN / OUT** - seleciona funções de entrada / saída.

**CAL** - seleciona funções para a calibração (ajuste) do próprio calibrador (ver seção 3 - Calibração e Manutenção).

Não entre na opção **CAL**, antes de ler a advertência descrita na seção calibração.

**COM** - refere-se à comunicação com o computador, descrita em manual próprio.

**EXEC** - utilizado para reativar uma opção de entrada ou saída previamente selecionada.

#### **CONF** - acessa o sub-menu:

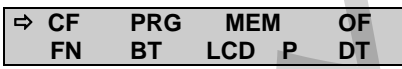

**CF** altera as unidades de temperatura tanto de entrada como de saída de ºC para ºF e vice-versa. Permite ainda que se escolha a escala de temperatura entre IPTS-68 e ITS-90. Segue a codificação descrita abaixo: **pressa o sub-menu:**<br> **pressa o sub-menu:**<br> **pressa o sub-menu:**<br> **pressa o sub-menu:**<br> **pressa o sub-menu a pressa o secolha a excelada como de savice-versa. Permite ainda que se escolha a escala de tempera<br>
<b>Pressa o su** 

**ºC-90** escala de temperatura ITS-90 em graus Celsius.

**ºF-68** escala de temperatura IPTS-68 em graus Fahrenheit.

**OF** - O PC-507 incorpora recursos de economia de bateria através da opção de auto desligamento (auto-OFF). Esta opção tem o seguinte sub-menu:

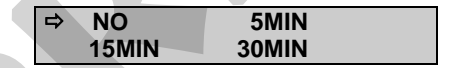

Se **NO** for selecionado a opção de economia de energia fica desabilitada.

 Caso seja selecionado **5, 15** ou **30 MIN**, o PC-507 desligará automaticamente após esses tempos de inatividade de uso do teclado.

**BT** mostra o valor da tensão da bateria desde que o carregador / eliminador de bateria esteja desconectado. Quando conectado, **BT** mostra o nível de tensão que sai do carregador / eliminador de bateria do PC-507.

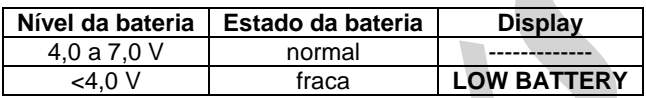

**LCD** ajusta o contraste do display pelas teclas  $\rightarrow$  e  $\rightarrow$ , quardando a última seleção através da tecla ENTER.

**P** - acessa o sub-menu:

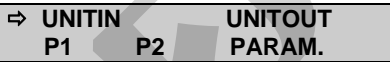

**P1 e P2** - associa a cápsula de pressão (C1, C2, C3 ou C4) ao mnemônico P1 ou P2. Então a leitura da pressão da cápsula associada a P1 ou P2 é feita no menu **IN** ou **OUT**.

**UNITIN e UNITOUT** - contém listas de todas as unidades de pressão que o PC-507 pode exibir em uma medição. **UNITIN** define a unidade do valor de pressão mostrado na linha superior do display (pressão escolhida na opção **IN** do menu principal) e **UNITOUT** para o valor de pressão mostrado na linha inferior do display (pressão escolhida em **OUT**). Observe que as unidades estão distribuídas em várias linhas. Para movimentar entre as diversas unidades disponíveis utilize as teclas  $\blacktriangleright$ .  $\blacktriangle$  $, \blacklozenge$   $\blacklozenge$ . Após selecionar a unidade desejada, tecle ENTER. **Pressure Algebra Contracted Controls and School Controls and School Controls and School Controls and School Controls are algebra Controls and School Controls are algebra and School Controls are algebra and School Control** 

 As unidades disponíveis estão entre parênteses ao lado do mnemônico correspondente mostrado no display do PC-507:

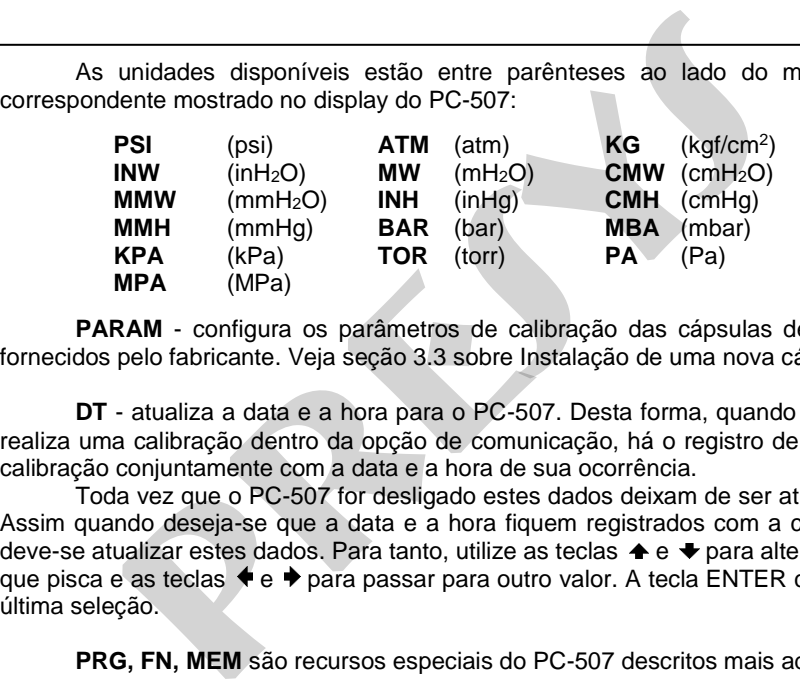

**PARAM** - configura os parâmetros de calibração das cápsulas de pressão fornecidos pelo fabricante. Veja seção 3.3 sobre Instalação de uma nova cápsula.

**DT** - atualiza a data e a hora para o PC-507. Desta forma, quando o PC-507 realiza uma calibração dentro da opção de comunicação, há o registro de dados de calibração conjuntamente com a data e a hora de sua ocorrência.

 Toda vez que o PC-507 for desligado estes dados deixam de ser atualizados. Assim quando deseja-se que a data e a hora fiquem registrados com a calibração, deve-se atualizar estes dados. Para tanto, utilize as teclas  $\blacktriangle$  e  $\blacktriangleright$  para alterar o valor que pisca e as teclas  $\blacklozenge$   $\blacktriangleright$  para passar para outro valor. A tecla ENTER confirma a última seleção.

PRG, FN, MEM são recursos especiais do PC-507 descritos mais adiante.

#### <span id="page-18-0"></span>**2.4. Funções de Medição ou Entrada**

 Selecione através dos menus o tipo de sinal a ser medido e utilize os bornes correspondentes:

**a) IN** Seleciona as funções de entrada.

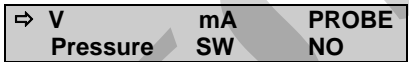

Teclar ENTER para selecionar medição de volts; teclar  $\blacktriangleright$ ,  $\blacktriangle$ ,  $\blacklozenge$   $\blacktriangleright$  para selecionar outro sinal.

**IN = x.xxxx V** Display indica em dígitos grandes, a entrada em volts. **C/CE** Volta para o menu anterior. **pressure de Medição ou Entrada**<br> **pressure de Santa de Santa de Santa de Santa de Santa de Santa de Santa de Santa de Santa de Santa de Santa de Santa de Santa de Santa de Volta para o menu anterior.<br>
<b>pressure de Santa** 

 As demais grandezas seguem o mesmo processo de seleção. A opção **NO** desativa a função de entrada.

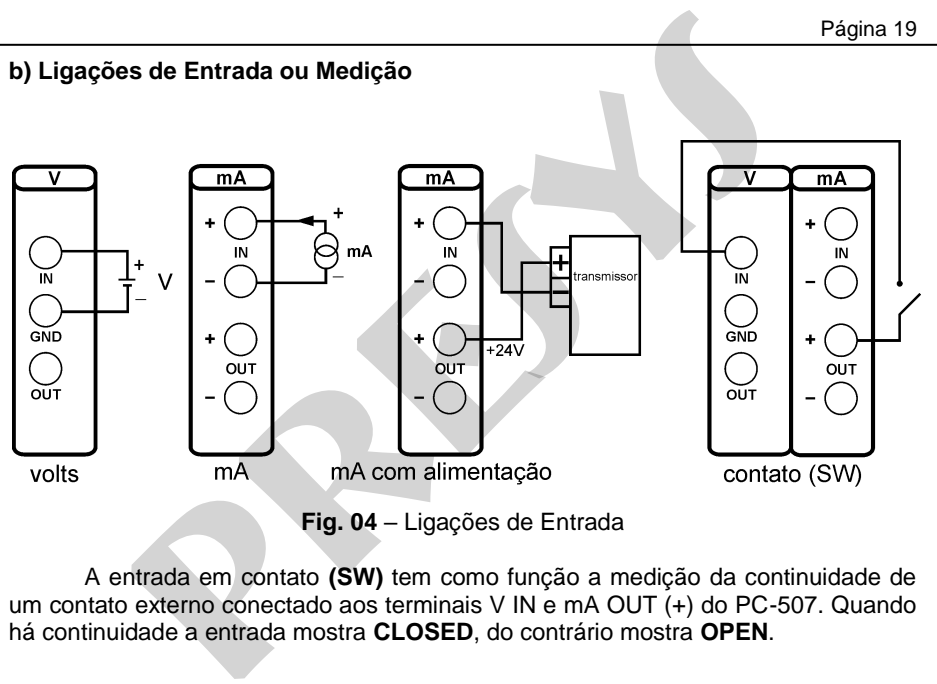

 A entrada em contato **(SW)** tem como função a medição da continuidade de um contato externo conectado aos terminais V IN e mA OUT (+) do PC-507. Quando há continuidade a entrada mostra **CLOSED**, do contrário mostra **OPEN**.

# **c) Conexão do Probe**

**Probe** refere-se à medição de temperatura com um Pt-100 a 4 fios opcional. Com o uso do Probe pode-se medir temperaturas de -200,00 °C a 850,00 °C com alta exatidão.

 Quando ocorrer quebra do sensor de entrada **Probe**, o display passa a mostrar o aviso de burnout identificado pelo símbolo de interrogação ilustrado abaixo:

#### **PROB = ????.?? °C**

 Conecte o probe ao PC-507 de modo que as identificações de polaridade (marca branca) coincidam. Veja figura abaixo:

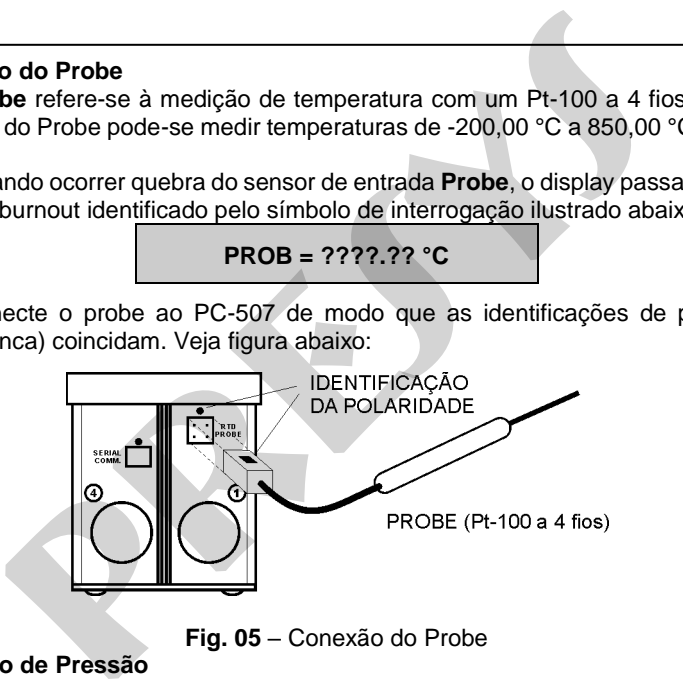

**Fig. 05** – Conexão do Probe

**d) Conexão de Pressão** 

 A opção **Pressure** diz respeito à medição de pressão. Após sua seleção o menu passa a mostrar:

$$
\Rightarrow P1 \qquad P2 \qquad P1 - P2
$$

 P1 e P2 correspondem à indicação de pressão de duas cápsulas designadas pelo usuário através da opção **P** do menu **CONF** (ver seção 2.3. – Usando o PC-507: Funções Básicas) e P1-P2 diz respeito à diferença aritmética entre as duas pressões 1 e 2. Selecione qualquer uma destas três opções e tecle ENTER para habilitar a pressão selecionada.

Após se selecionar a indicação de pressão, o usuário ainda pode mudar dentro da opção **Pressure** a cápsula de pressão (C1, C2, C3 ou C4) e em seguida a unidade de pressão (configuradas anteriormente nas opções **P1**, **P2** e **UNITIN** do sub-menu **P** do menu **CONF**). As opções da cápsula de pressão são mostradas somente para as indicações P1 e P2. Para P1-P2, o calibrador usa as cápsulas configuradas no menu **CONF** ou nos menus **IN** e **OUT**. Caso nenhuma mudança seja necessária, o usuário pode simplesmente pressionar ENTER para confirmar a configuração da cápsula de pressão e da unidade ou pressionar **C/CE** para executar as medições imediatamente. **p**ção **Pressure** diz respeito à medição de pressão. Após sua<br>
a a mostrar:<br> **PP1 P2 P1 P2 P1 P2**<br> **P2 Correspondem à indicação de pressão de duas cápsulas do através da opção <b>P** do menu **CONF** (ver seção 2.3

**Obs**.: Mesmo que o PC-507 não possua 4 sensores de pressão, o programa interno permite selecionar entre C1, C2, C3 e C4. Ao selecionar uma cápsula não instalada, o PC-507 passa a indicar valores aleatórios, já que não há um sensor físico instalado.

**Advertência**: **Antes de cada medida de pressão, deve-se deixar a cápsula aberta ao ar e zerar a indicação de pressão. Use a tecla para zerar pressões lidas na**  entrada (IN) e a tecla  $\blacklozenge$  para zerar pressões lidas na saída (OUT).

Todas as cápsulas possuem a referência da pressão atmosférica interna (não acessível), exceto cápsulas diferenciais. Estas possuem a referência atmosférica conectada a tomada de pressão **LO**. O sensor diferencial indica a diferença de pressão entre as tomadas **HI** e **LO.**

 Sempre que o sinal de entrada **(IN)** estiver abaixo ou acima dos ranges de entrada estabelecidos no item 1.2. - Especificações, o display indicará **UNDER** ou **OVER**, respectivamente.

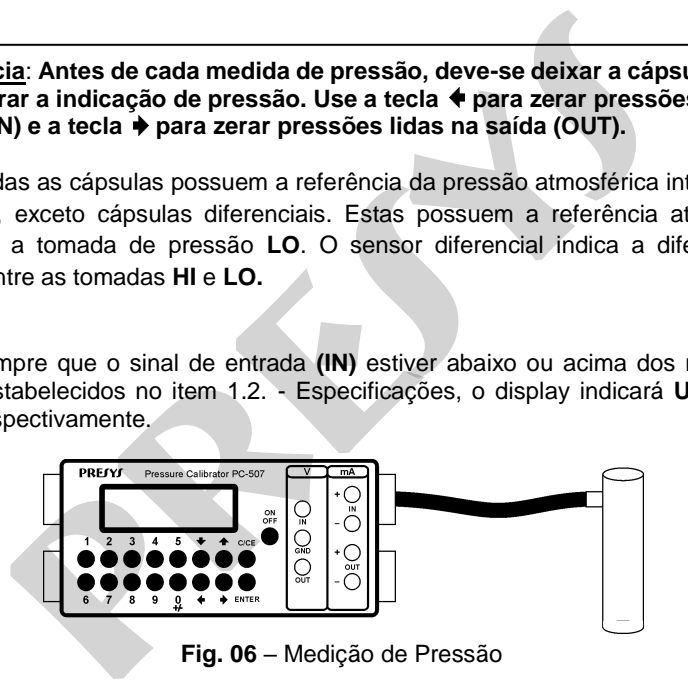

#### <span id="page-23-0"></span>**2.5. Funções de Geração ou Saída**

 Selecione através dos menus, o tipo de sinal a ser gerado, e utilize os bornes correspondentes.

**a) OUT** Seleciona as funções de saída.

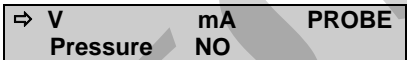

Teclar ENTER para selecionar geração de volts; teclar  $\blacklozenge$ ,  $\blacklozenge$ ,  $\blacklozenge$   $\blacktriangleright$  para selecionar outro sinal.

- **OUT = x.xxxx V** Display indica em dígitos grandes, o valor da saída em volts. O sinal pode ser invertido através da tecla 0 (+ / -). **pressure de de de de la constanta de la constanta de la constanta de la constanta de la constanta de la constantino de la constantino de la constantino de la constantino de la constantino de la constantino de la constant**
- **C/CE** Volta para o menu anterior.

 As demais grandezas seguem o mesmo processo de seleção. A opção **NO** desativa a função de saída.

 Quando se seleciona uma indicação de pressão em **Pressure**, o usuário também pode mudar a cápsula de press ão (C1, C2, C3 ou C4) e a unidade de pressão,

configuradas anteriormente nas opções **P1**, **P2** e **UNITOUT** do sub-menu **P** do menu **CONF**, tal como descrito na seção 2.4. - Funções de Medição ou Entrada.

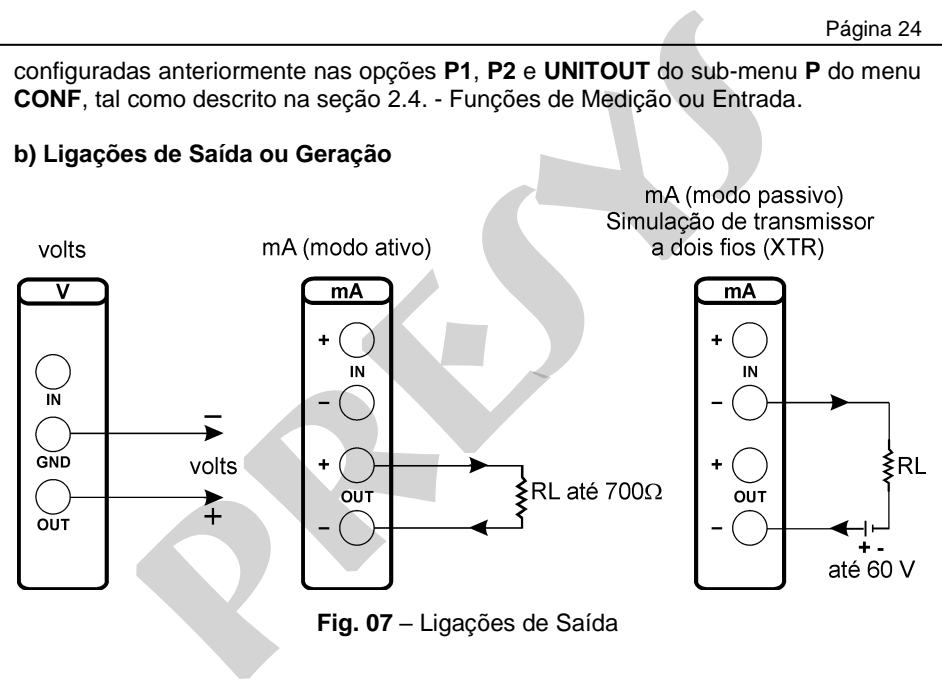

**Fig. 07** – Ligações de Saída

# <span id="page-25-0"></span>**2.6. Fonte de Alimentação Disponível (TPS)**

 O PC-507 possui uma fonte de tensão estabilizada de +23 Vcc (TPS), com proteção contra curto-circuito (corrente limitada a 30 mA).

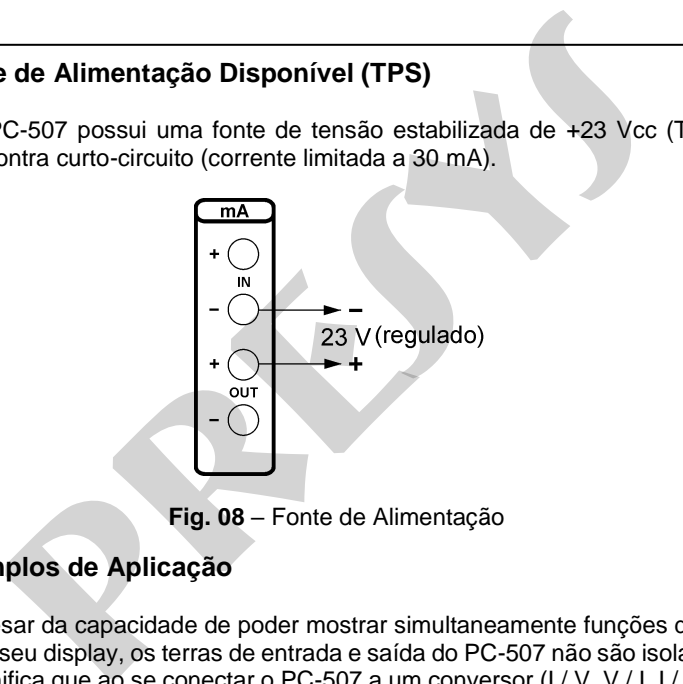

**Fig. 08** – Fonte de Alimentação

#### <span id="page-25-1"></span>**2.7. Exemplos de Aplicação**

 Apesar da capacidade de poder mostrar simultaneamente funções de entrada e saída no seu display, os terras de entrada e saída do PC-507 não são isolados entre si. Isto significa que ao se conectar o PC-507 a um conversor  $(I / V, V / I, I / I$  ou V / V)

pode ocorrer mau funcionamento ou dano ao conjunto, caso o conversor não seja isolado galvanicamente. Portanto, quando se usar o PC-507 em uma configuração que utilize tanto a entrada como a saída do PC-507 conectados a um conversor é importante se certificar que o conversor (repetidor) seja isolado (terras independentes).

#### <span id="page-26-0"></span>**a) Calibração de Transmissores a 4 Fios**

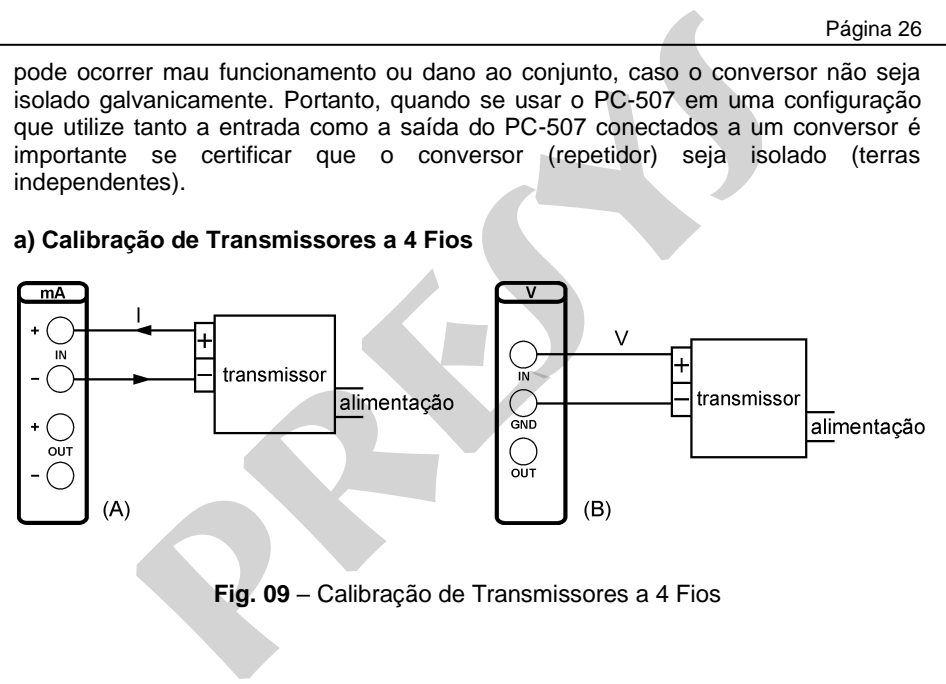

**Fig. 09** – Calibração de Transmissores a 4 Fios

# <span id="page-27-0"></span>**b) Calibração de Transmissores a 2 Fios presys**

**Fig. 10** – Calibração de Transmissores a 2 Fios

#### <span id="page-27-1"></span>**c) Fonte de Corrente**

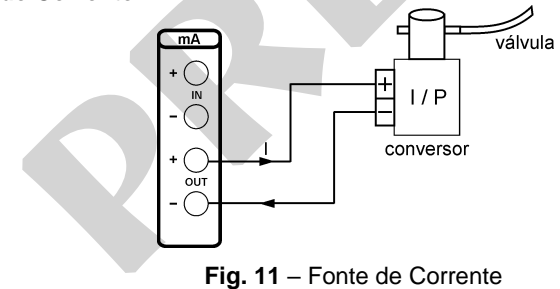

<span id="page-28-0"></span>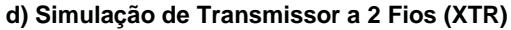

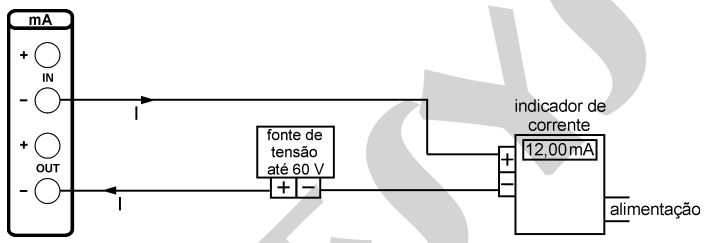

**Fig. 12** – Simulação de Transmissor a 2 Fios (XTR)

#### <span id="page-28-1"></span>**e) Conversor I/V (Isolado)**

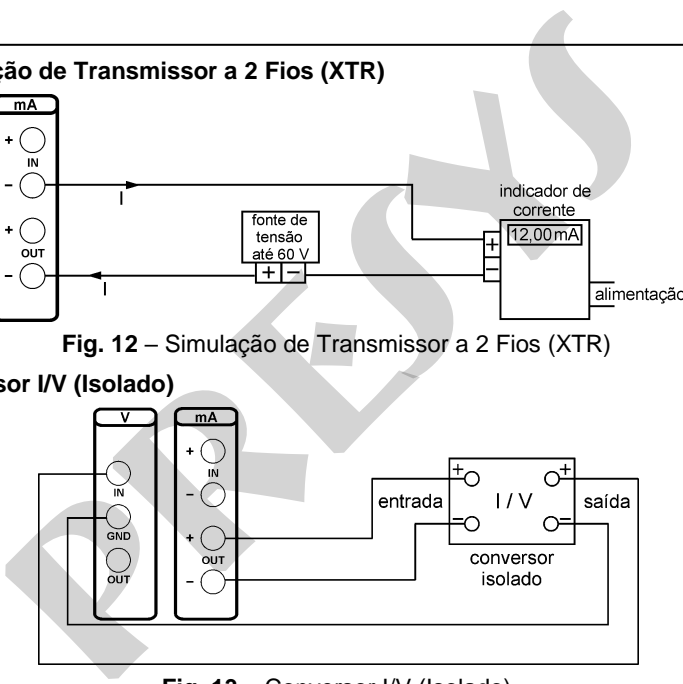

**Fig. 13** – Conversor I/V (Isolado)

#### <span id="page-29-0"></span>**f) Calibração de Transmissores de Pressão a 2 Fios.**

 Utilize a fonte de 23 V do PC-507 (**TPS**) para alimentar o transmissor a dois fios e faça a conexão de corrente como ilustrado a seguir.

 Selecione **mA** (corrente) no menu de entrada do PC-507 e **Pressure** (pressão) no menu de saída. As leituras de entrada em corrente poderão ser escalonadas para pressão através da opção **CAL** (ver seção 2.9.2 – Função CAL em Funções Especiais). Desta maneira o erro entre a entrada e a saída do transmissor de pressão é facilmente calculado.

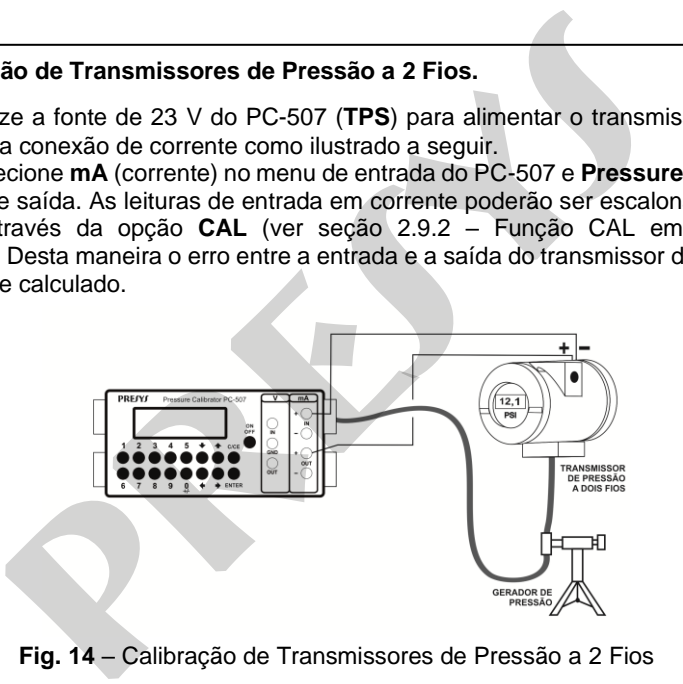

<span id="page-29-1"></span>**Fig. 14** – Calibração de Transmissores de Pressão a 2 Fios

#### **g) Calibração de manômetros diferenciais**

Selecione a cápsula diferencial. O **PC-507** indicará a diferença entre as pressões medidas na tomada HI e LO (referência).

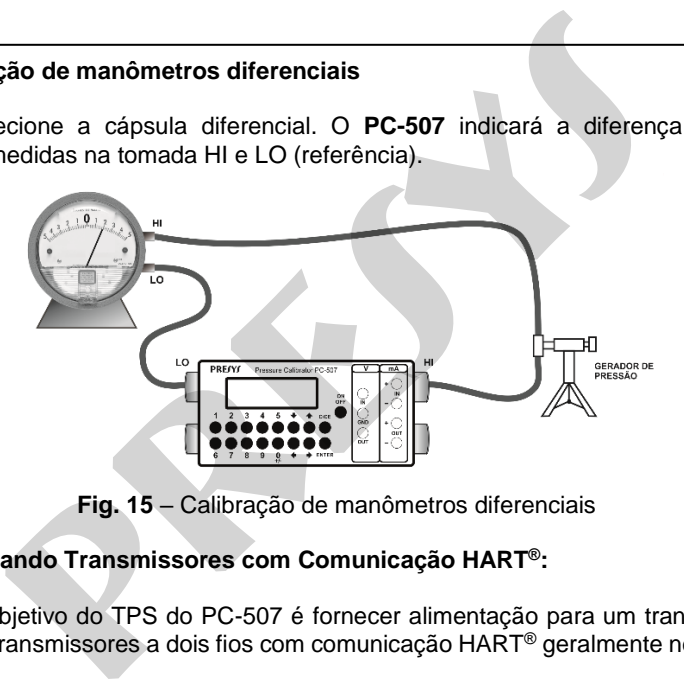

**Fig. 15** – Calibração de manômetros diferenciais

#### **h) Alimentando Transmissores com Comunicação HART®:**

 O objetivo do TPS do PC-507 é fornecer alimentação para um transmissor a dois fios. Transmissores a dois fios com comunicação HART® geralmente necessitam de um resistor de 250  $\Omega$  em série com a alimentação TPS para se comunicarem com seu "hand held"

 A seguir, ilustra-se um PC-507 lendo corrente e alimentando com seu TPS um transmissor com comunicação HART®.

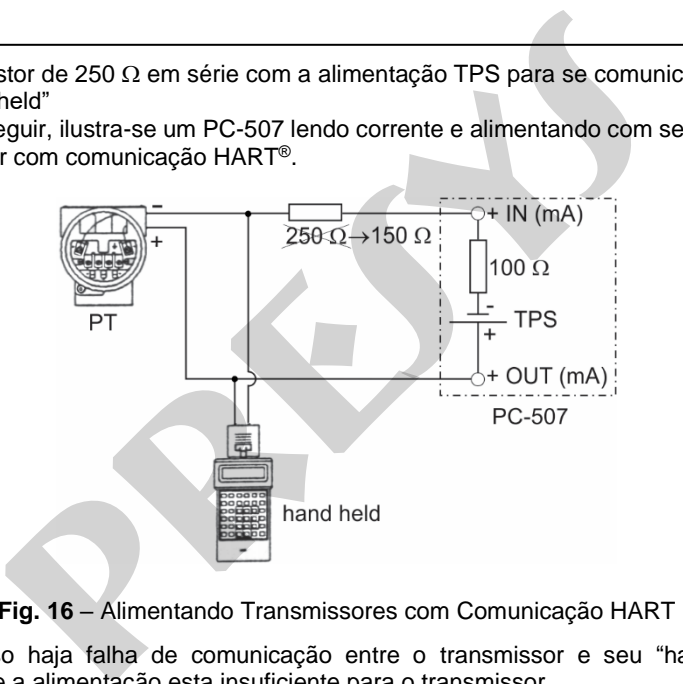

**Fig. 16** – Alimentando Transmissores com Comunicação HART

 Caso haja falha de comunicação entre o transmissor e seu "hand held", verifique se a alimentação esta insuficiente para o transmissor.

Em tais casos é recomendável abaixar o resistor de 250  $\Omega$  para 150  $\Omega$ , pois 100  $\Omega$  já é interno ao próprio PC-507. Este procedimento libera mais tensão para o transmissor que passa a operar normalmente com seu "hand held". tais casos é recomendável abaixar o resistor de 250  $\Omega$  para 19<br>interno ao próprio PC-507. Este procedimento libera mais tens<br>r que passa a operar normalmente com seu "hand held".<br>**ão de Conversores P/V.**<br>ecte a saída do

#### <span id="page-32-0"></span>**i) Calibração de Conversores P/V.**

 Conecte a saída do transmissor de pressão à entrada em volts (**V**) do PC-507, como ilustrado a seguir.

 Selecione **V** (volts) no menu de entrada do PC-507 e **Pressure** no menu de saída. Para escalonar a leitura da entrada de volts para pressão (ver seção 2.9.2 - Função CAL em Funções Especiais).

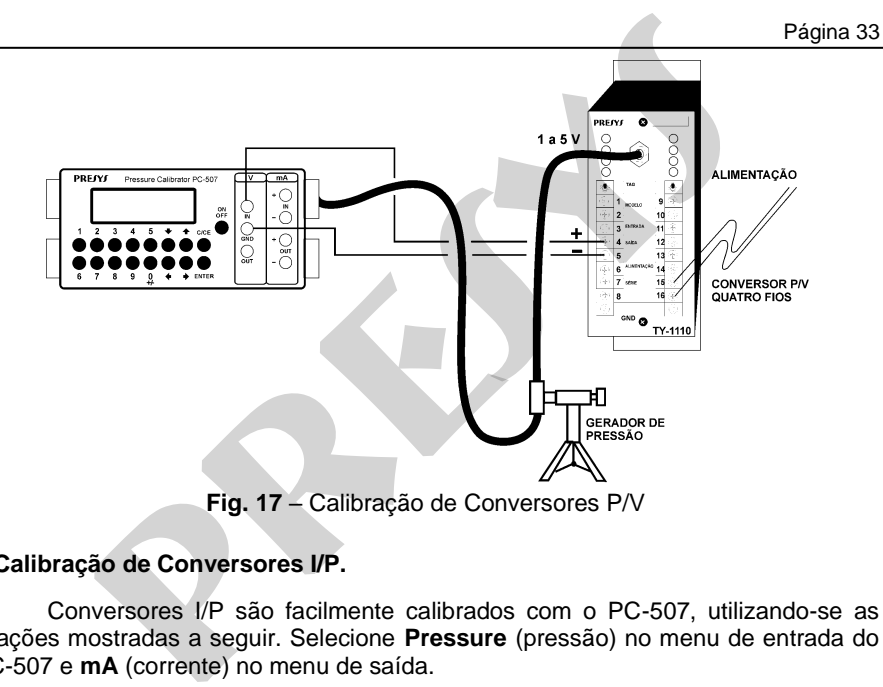

#### <span id="page-33-0"></span>**j) Calibração de Conversores I/P.**

 Conversores I/P são facilmente calibrados com o PC-507, utilizando-se as ligações mostradas a seguir. Selecione **Pressure** (pressão) no menu de entrada do PC-507 e **mA** (corrente) no menu de saída.

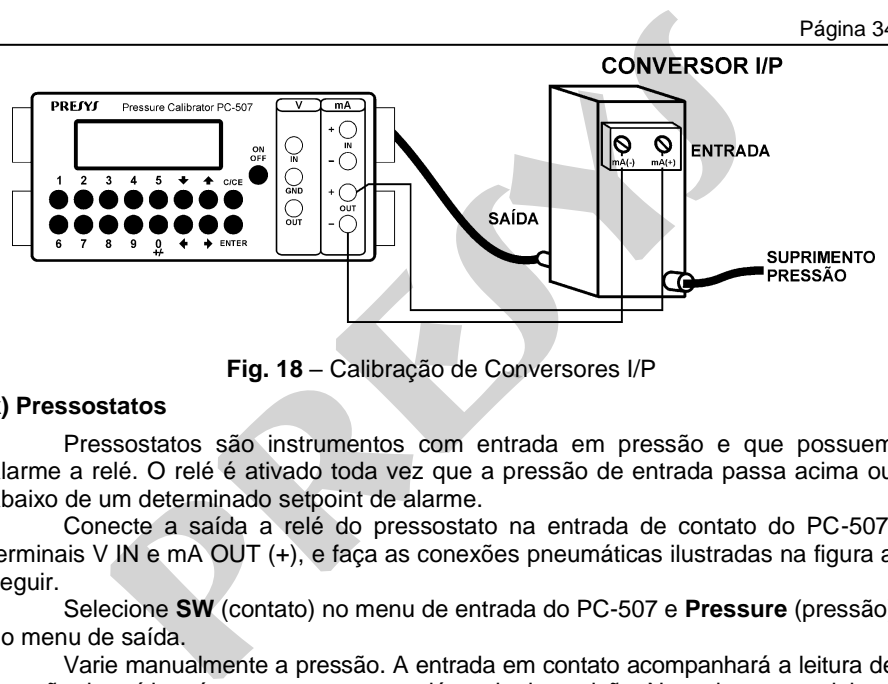

**Fig. 18** – Calibração de Conversores I/P

#### <span id="page-34-0"></span>**k) Pressostatos**

 Pressostatos são instrumentos com entrada em pressão e que possuem alarme a relé. O relé é ativado toda vez que a pressão de entrada passa acima ou abaixo de um determinado setpoint de alarme.

 Conecte a saída a relé do pressostato na entrada de contato do PC-507, terminais V IN e mA OUT (+), e faça as conexões pneumáticas ilustradas na figura a seguir.

 Selecione **SW** (contato) no menu de entrada do PC-507 e **Pressure** (pressão) no menu de saída.

 Varie manualmente a pressão. A entrada em contato acompanhará a leitura de pressão de saída até o ponto em que o relé muda de posição. Neste instante, a leitura da entrada em contato é congelada com o aviso de **LOCK** no display superior. O valor que aparece junto ao aviso de **LOCK** é o setpoint de alarme do pressostato.

Para se liberar a entrada, pressione a tecla  $\blacklozenge$ .

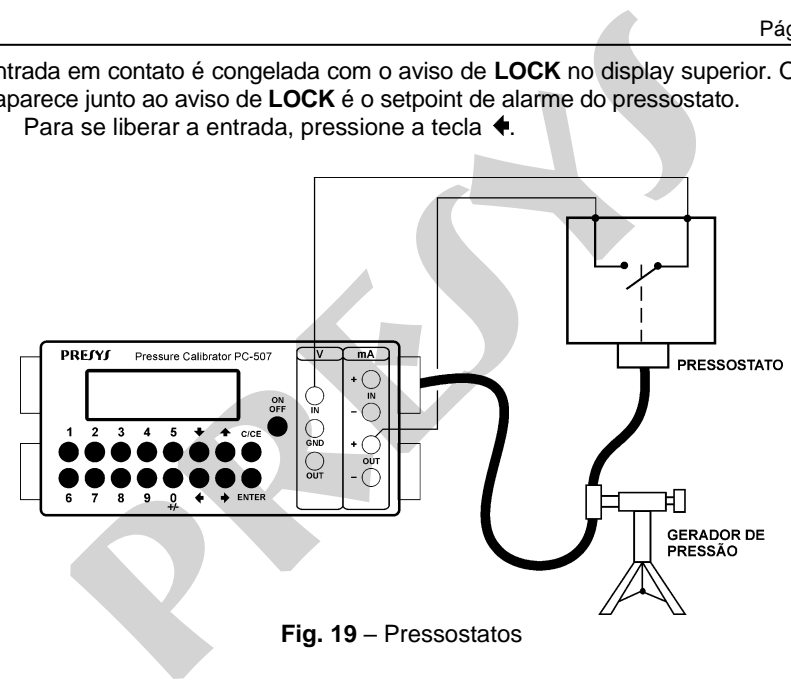

# <span id="page-36-0"></span>**2.8. Programações Especiais**

Selecionando-se PRG, aparecerá no display:

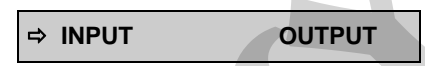

 Isto permite selecionar programações especiais sobre a entrada **(INPUT)** ou a saída **(OUTPUT)**. **INPUT** possui as opções **FILTER**, **DECIMAL** e **SPEED**. **OUTPUT** possui as opções **STEP** e **RAMP.** A opção **NO** desabilita a função especial.

# <span id="page-36-1"></span>**2.8.1. Programação FILTER**

 O valor deste parâmetro (em segundos) configura a constante de tempo de um filtro digital de primeira ordem acoplado à entrada selecionada. Quando não se deseja a filtragem digital do sinal medido, basta atribuir zero a este parâmetro. **ramações Especiais**<br> **presentais**<br> **presentais Alternative Conservation**<br> **presentais solve a entrada (IN<br>
<b>presentais solve a entrada (IN**<br> **presentais solve a entrada (IN<br>
<b>presentais solve a entrada (IN**<br> **presentais** 

# <span id="page-36-2"></span>**2.8.2. Programação DECIMAL**

 O valor deste parâmetro (**0**, **1**, **2**, **3** ou **DEFAULT**) indica o número de casas decimais que o valor medido na entrada será mostrado no display.

 Obs.: **DEFAULT** corresponde ao máximo número de casas decimais que PC-507 pode mostrar em uma medição de entrada, respeitando sua resolução.

# <span id="page-37-0"></span>**2.8.3. Programação SPEED**

 Esta programação permite modificar a taxa de conversão da entrada de pressão. Selecionando **YES**, a taxa de conversão se torna duas vezes mais rápida.

# <span id="page-37-1"></span>**2.8.4. Programação STEP**

 A programação **STEP** faz a saída do PC-507 variar em degraus pré-definidos. É útil em calibrações, onde são verificados determinados pontos da escala; por exemplo 0%  $-25\% - 50\% - 75\% - 100\%$ 

 Para ativar esta programação, selecione a saída desejada e volte ao menu inicial. Selecione **CONF** (ENTER), **PRG** (ENTER) e **STEP** (ENTER). Após esta sequência, tem-se as opções **10%**, **20%**, **25%** e **VARIABLE**, estas opções definem a porcentagem da variação da saída para cada passo. A opção **VARIABLE** permite que se programe os valores do setpoint de cada passo, num total de até onze valores. **gramação SPEED**<br>
a programação permite modificar a taxa de conversão da entrada do **YES**, a taxa de conversão se torna duas vezes mais rápida.<br> **gramação STEP**<br>
forgamação **STEP**<br>
forgamação STEP faz a saída do PC-507 va

 O tipo de saída deve ser configurado previamente, caso contrário é mostrada a mensagem **SELECT OUTPUT FIRST**. Neste caso deve-se teclar C/CE para voltar ao menu principal e fazer a seleção do tipo de saída.

 Após fazer a seleção da porcentagem de variação do degrau, é pedido o valor de início e fim da faixa dentro da qual a saída irá excursionar (**Setpoint High e Low**).

 Dando continuidade, volta-se ao menu principal e ativa-se **EXEC**, a saída passa a executar a programação **STEP**, partindo sempre do início da faixa, e para passar ao degrau seguinte deve-se pressionar  $\triangleq$  ou  $\blacktriangledown$ .

Pressionando-se a tecla  $\blacklozenge$ , faz com que cada degrau seja alcançado automaticamente após decorrido um tempo pré-estabelecido através das teclas: 1(10 s), 2 (20 s), 3 (30 s), 4 (40 s), 5 (50 s), 6 (60 s), 7 (70 s), 8 (80 s) e 9 (90 s). Estes tempos só são habilitados, uma vez que se pressiona a tecla  $\blacktriangleright$ , alterando-se a indicação de STEP para 0 s. Nesta situação os degraus são varridos automática e ininterruptamente. Para sair desse modo (STEP ajustado por tempo), pressione a tecla ♦.

#### <span id="page-38-0"></span>**2.8.5. Programação RAMP**

 Com esta programação, a saída do PC-507 varia automaticamente, produzindo rampas e patamares que podem ser programados para atuar uma vez ou continuamente.

 Do menu principal, seleciona-se **CONF** (ENTER), **PRG** (ENTER) e **RAMP** (ENTER). A seguir entra-se com valores de início e fim da faixa dentro da qual a saída irá excursionar (**Setpoint High e Low**), e também o valor do tempo (em segundos) desejado para uma excursão completa da faixa (**Ramp Time**). Outro valor que pode ser configurado é a duração do patamar (**Dwell Time**), ou seja, o tempo em que a saída permanece constante entre duas rampas. ssionando-se a tecla ♦, faz com que cada degrau seja<br>mente após decorrido um tempo pré-estabelecido através das tecla<br>30 s), 4 (40 s), 5 (50 s), 6 (60 s), 7 (70 s), 8 (80 s) e 9 (90 s). Estes<br>dos, uma vez que se pressiona

 Feita a configuração, volta-se ao menu principal e aciona-se EXEC, a saída vai para o valor de início de faixa configurado. Ao se pressionar a tecla  $\blacktriangle$ , inicia-se um ciclo ascendente e  $\blacklozenge$ , um ciclo descendente, apenas uma vez. Teclando-se  $\blacklozenge$  e  $\blacktriangleright$ , obtém-se os ciclos de forma contínua.

# <span id="page-39-0"></span>**2.9. Funções Especiais**

Selecionando-se **FN** aparecerá no display:

 **INPUT OUTPUT**

 Pode-se através destas opções selecionar funções especiais sobre a entrada **(INPUT)** ou a saída **(OUTPUT)**.

**INPUT** possui as opções **SCALE**, **CAL** e **NO**.

 O tipo de entrada deve ser configurado previamente, caso contrário é mostrada a mensagem **SELECT INPUT FIRST**. Neste caso deve-se teclar **C/CE** para voltar ao menu principal e fazer a seleção do tipo de entrada. **presys**

# <span id="page-39-1"></span>**2.9.1. Função SCALE (IN)**

 Estabelece uma relação linear entre o sinal de entrada do PC-507 e o que é mostrado no display, segundo o gráfico abaixo.

A indicação do display escalonada (#) pode representar qualquer unidade, tal como:  $m/s$ ,  $m^3/s$ , %, etc.

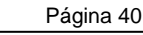

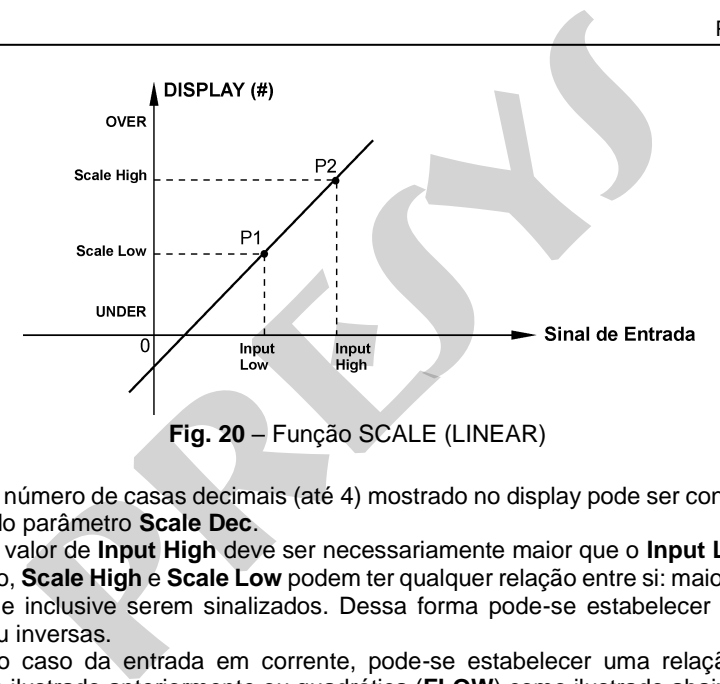

 O número de casas decimais (até 4) mostrado no display pode ser configurado através do parâmetro **Scale Dec**.

 O valor de **Input High** deve ser necessariamente maior que o **Input Low**. Por outro lado, **Scale High** e **Scale Low** podem ter qualquer relação entre si: maior, menor ou igual e inclusive serem sinalizados. Dessa forma pode-se estabelecer relações diretas ou inversas.

 No caso da entrada em corrente, pode-se estabelecer uma relação linear conforme ilustrado anteriormente ou quadrática ( **FLOW**) como ilustrado abaixo:

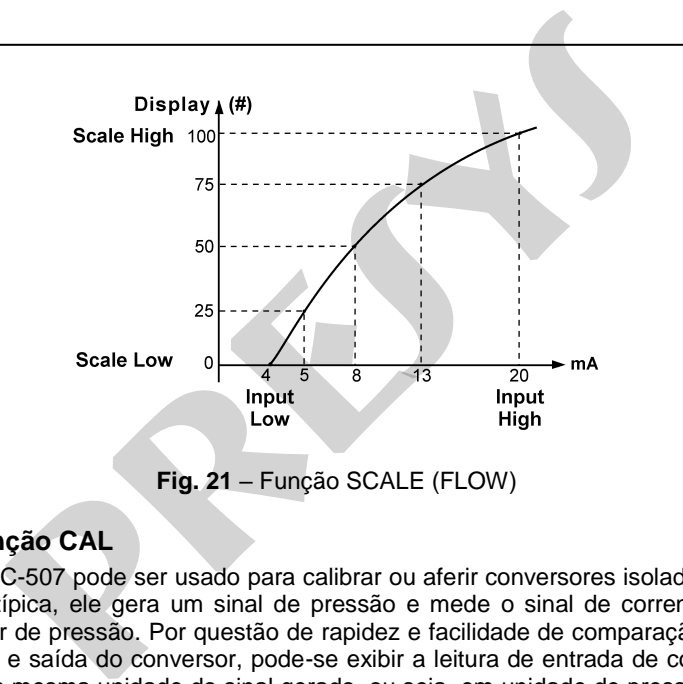

#### <span id="page-41-0"></span>**2.9.2. Função CAL**

 O PC-507 pode ser usado para calibrar ou aferir conversores isolados. Numa aplicação típica, ele gera um sinal de pressão e mede o sinal de corrente de um transmissor de pressão. Por questão de rapidez e facilidade de comparação do erro de entrada e saída do conversor, pode-se exibir a leitura de entrada de corrente do PC-507, na mesma unidade do sinal gerado, ou seja, em unidade de pressão. Desta forma, ambas as leituras do PC-507 ficam escalonadas em unidades de pressão, e o erro pode ser prontamente calculado.

 Para ativar esta função do PC-507 basta preencher os quatro parâmetros mostrados no gráfico abaixo. Para ter acesso a estes parâmetros pressione ENTER após a indicação de **CAL** no display.

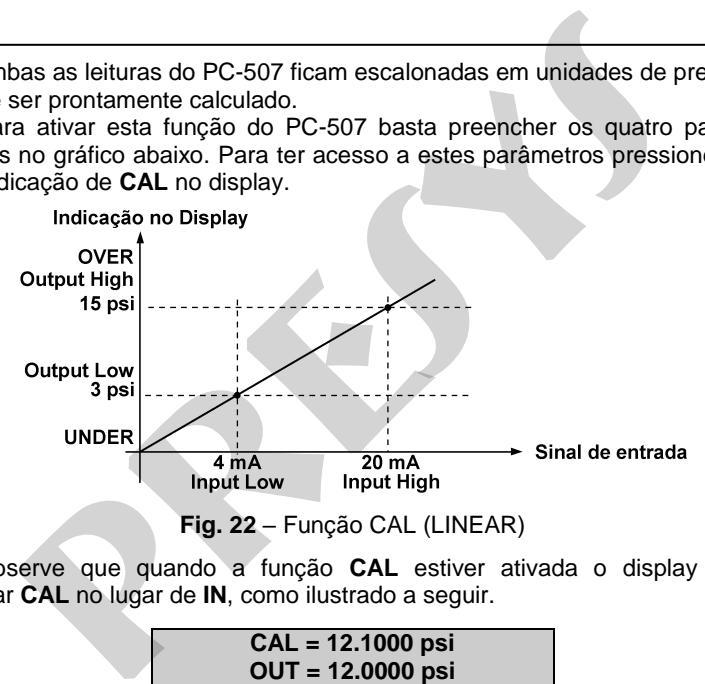

 Observe que quando a função **CAL** estiver ativada o display passa a apresentar **CAL** no lugar de **IN**, como ilustrado a seguir.

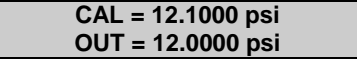

 Para se desativar as funções **SCALE** ou **CAL**, basta selecionar a opção **NO** no menu abaixo e pressionar ENTER.

$$
\begin{array}{ccc}\n\text{SCALE} & \text{CAL} & \Rightarrow \text{NO}\n\end{array}
$$

 **OUTPUT** possui as opções **SCALE**, **CONV** e **NO** descritas a seguir.

 O tipo de saída deve ser configurado previamente, caso contrário é mostrado a mensagem **SELECT OUTPUT FIRST**. Neste caso deve-se teclar **C/CE** para voltar ao menu principal e fazer a seleção do tipo de saída.

# <span id="page-43-0"></span>**2.9.3. Função SCALE (OUT)**

 O escalonamento da saída do PC-507, permite que ele simule o funcionamento de um transmissor. A entrada do transmissor é feita diretamente pelo teclado, e como sinal de saída podemos ter tensão ou corrente. a se desativar as funções **SCALE** ou **CAL**, basta selecionar a opgoto e pressionar ENTER.<br> **SCALE** CAL ⇒ NO<br> **PUT** possui as opções **SCALE, CONV** e NO descritas a seguir.<br>
po de saída deve ser configurado previamente, cas

 A função **SCALE** de saída relaciona o sinal de saída gerado pelo PC-507 como o que é mostrado no display, conforme o exemplo mostrado a seguir.

 A indicação do display escalonada (#) pode representar qualquer unidade, tal como: m/s, m<sup>3</sup>/s, %, etc.

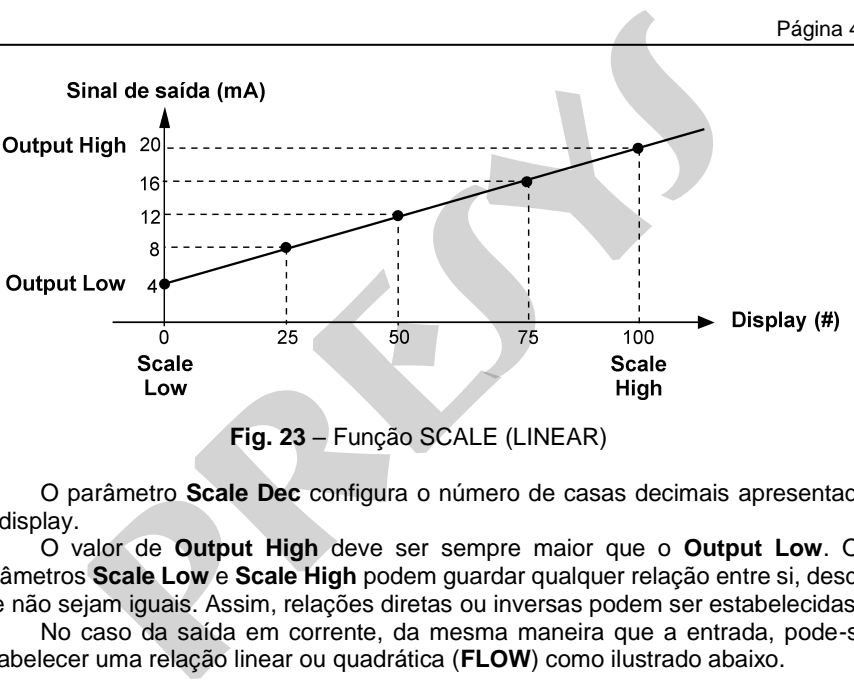

Página 44

**Fig. 23** – Função SCALE (LINEAR)

 O parâmetro **Scale Dec** configura o número de casas decimais apresentado no display.

 O valor de **Output High** deve ser sempre maior que o **Output Low**. Os parâmetros **Scale Low** e **Scale High** podem guardar qualquer relação entre si, desde que não sejam iguais. Assim, relações diretas ou inversas podem ser estabelecidas.

 No caso da saída em corrente, da mesma maneira que a entrada, pode-se estabelecer uma relação linear ou quadrática ( **FLOW**) como ilustrado abaixo.

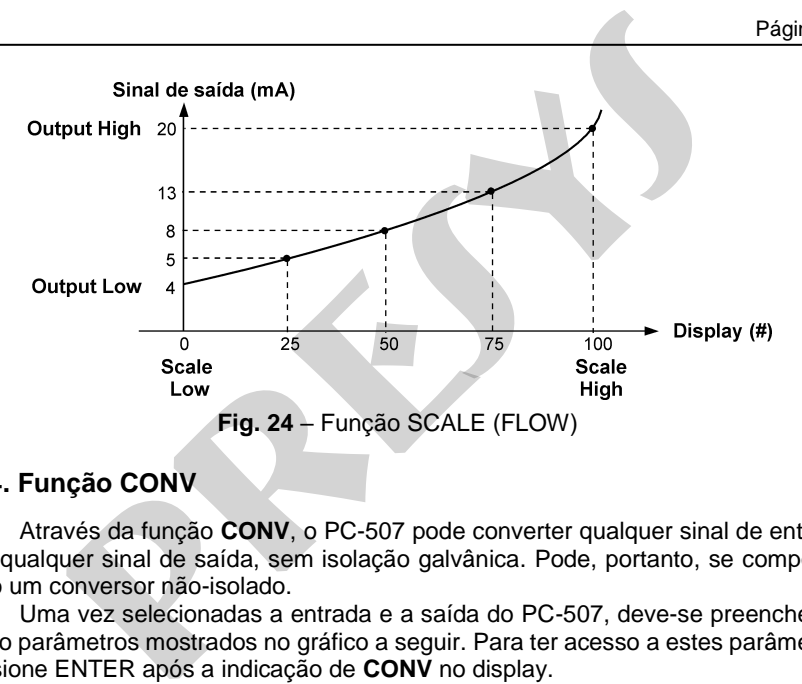

#### <span id="page-45-0"></span>**2.9.4. Função CONV**

 Através da função **CONV**, o PC-507 pode converter qualquer sinal de entrada para qualquer sinal de saída, sem isolação galvânica. Pode, portanto, se comportar como um conversor não-isolado.

 Uma vez selecionadas a entrada e a saída do PC-507, deve-se preencher os quatro parâmetros mostrados no gráfico a seguir. Para ter acesso a estes parâmetros pressione ENTER após a indicação de **CONV** no display.

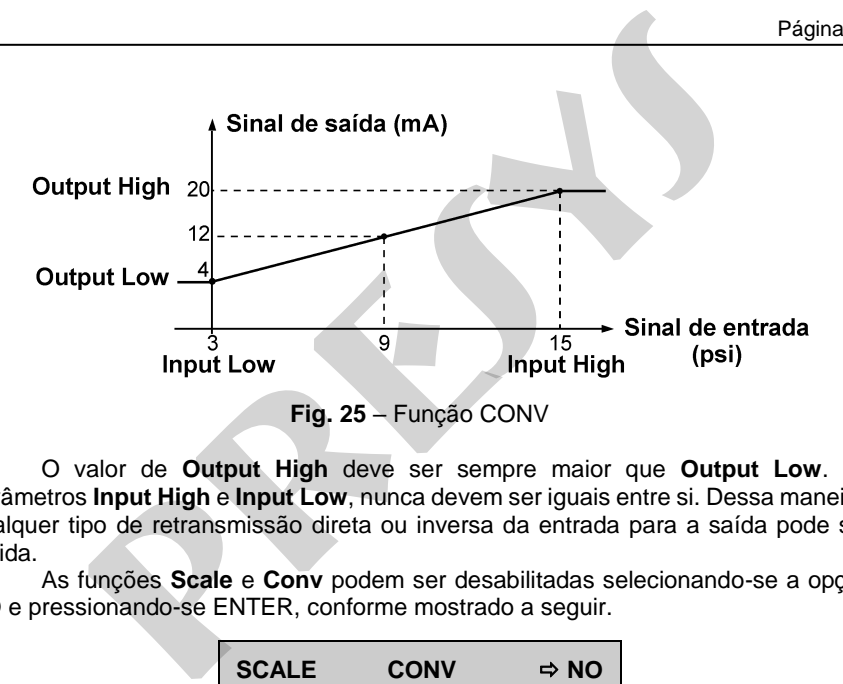

 O valor de **Output High** deve ser sempre maior que **Output Low**. Os parâmetros **Input High** e **Input Low**, nunca devem ser iguais entre si. Dessa maneira, qualquer tipo de retransmissão direta ou inversa da entrada para a saída pode ser obtida.

 As funções **Scale** e **Conv** podem ser desabilitadas selecionando-se a opção **NO** e pressionando-se ENTER, conforme mostrado a seguir.

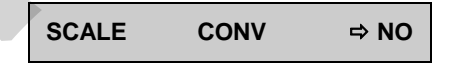

# <span id="page-47-0"></span>**2.10. Comando MEM**

 O calibrador PC-507 admite diversas programações e funções especiais que podem tornar-se de uso frequente. Nestas situações, é útil armazenar no instrumento tais configurações com o objetivo de economizar tempo. Pode-se ter até oito sequências de operação gravadas em memória.

 Após realizar uma determinada operação no PC-507, via teclado, retorne ao menu **CONF** e após selecionar **MEM** pressione ENTER. O display passa a mostrar:

# **WRITE RECALL CLEAR ALL**

Selecione **WRITE** e pressione ENTER. O display apresentará:

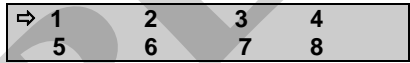

 Os números apresentados anteriormente, representam oito posições de memória. Selecione qualquer um deles e pressione ENTER. A operação que estava sendo realizada pelo PC-507 passa a ser guardada na memória escolhida. Para chamá-la de volta, mesmo depois que o PC-507 foi desligado e ligado, selecione **RECALL** (ENTER) e o número de memória que armazenava a operação desejada e pressione ENTER. Qualquer nova operação pode ser reescrita sobre uma posição de memória já utilizada. **nando MEM**<br>
alibrador PC-507 admite diversas programações e funções esperar-se de uso frequente. Nestas situações, é util armazenar no in<br>
prações com o o objetivo de economizar tempo. Pode-se terminada operação gravadas

 Quando se quer limpar todas as oito posições de memória, basta selecionar **CLEAR ALL** e pressionar ENTER.

# <span id="page-48-0"></span>**2.11. Mensagens de Aviso do PC-507**

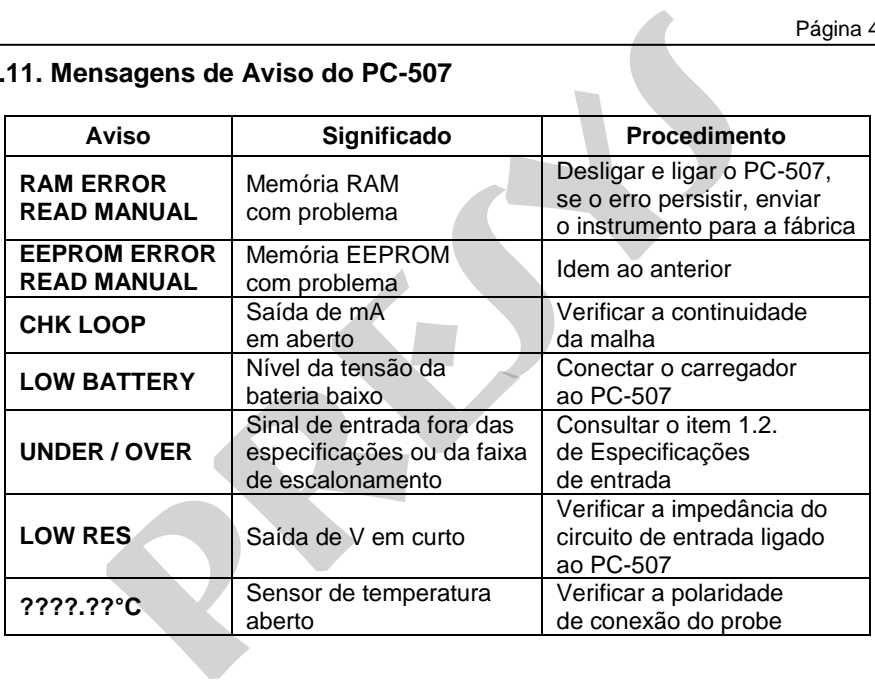

# <span id="page-49-0"></span>**3 - Calibração e Manutenção**

**Advertência: Somente entre nas opções a seguir após seu perfeito compreendimento. Caso contrário, poderá ser necessário retornar o instrumento à fábrica para recalibração! Calibração neste manual significa ajuste.** 

 Selecione a opção **CAL** no menu principal e pressione a tecla ENTER. Devese então, introduzir a senha **(PASSWORD)** 9875 de acesso ao menu de calibração.

 A senha funciona como uma proteção às faixas de calibração. Uma vez satisfeita a senha, o menu exibe as opções:

$$
\Rightarrow IN
$$
 OUT DATE

 Passa-se então, a escolher se a calibração será feita sobre uma faixa de entrada (**IN**) ou saída (**OUT**). **DATE** é a opção que permite registrar a data em que será feita a calibração e uma vez preenchida, aparecerá toda vez que o instrumento for religado. A data pode ser atualizada somente após uma operação de calibração. **ação e Manutenção**<br> **presion de Manutenção**<br> **presenting de Alignation**<br> **presenting de Alignation de Alignation**<br> **presion e a opção CAL** no menu principal e pressione a tecla ENT<br> **presione a opção CAL** no menu princip

As opções de calibração de **IN** são:

$$
\begin{array}{cc}\n\Rightarrow V & mA & PROBE \\
\hline\nPRESS & & & \n\end{array}
$$

As opções de calibração de **OUT** são:

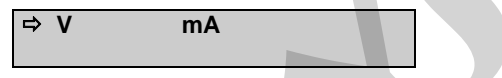

Não existe qualquer ordem ou interdependência das calibrações.

# <span id="page-50-0"></span>**3.1. Calibração das Entradas**

 Selecione o mnemônico correspondente e injete os sinais mostrados nas tabelas abaixo.

 Na calibração das entradas, o display exibe na 2ª linha o valor medido pelo PC-507 e na 1ª linha o mesmo valor expresso em porcentagem.

 Observe que os sinais injetados precisam apenas estarem próximo dos valores de tabela.

 Uma vez injetado o sinal, armazene os valores do 1º e 2º ponto de calibração, através das teclas 1 (1º ponto) e 2 (2º ponto).

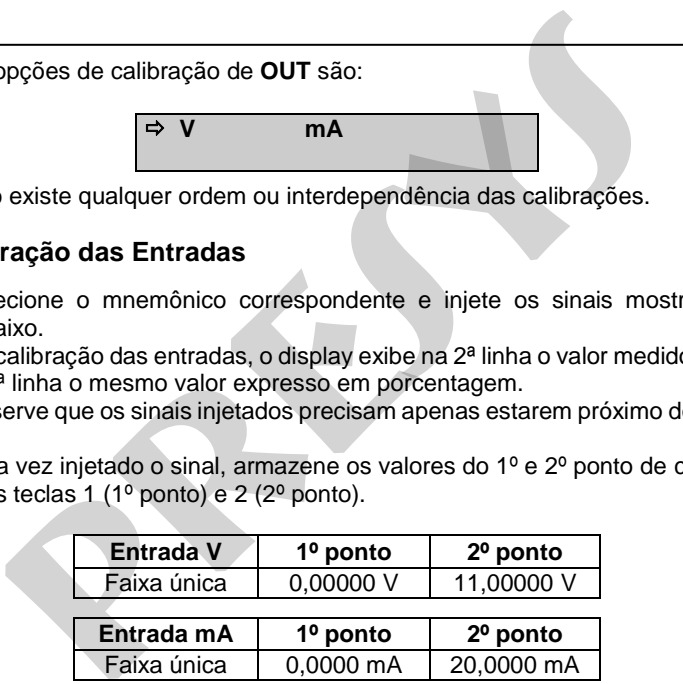

#### **Calibração do Probe.**

 Identifique inicialmente os pinos do conector de entrada do **Probe** conforme o desenho a seguir.

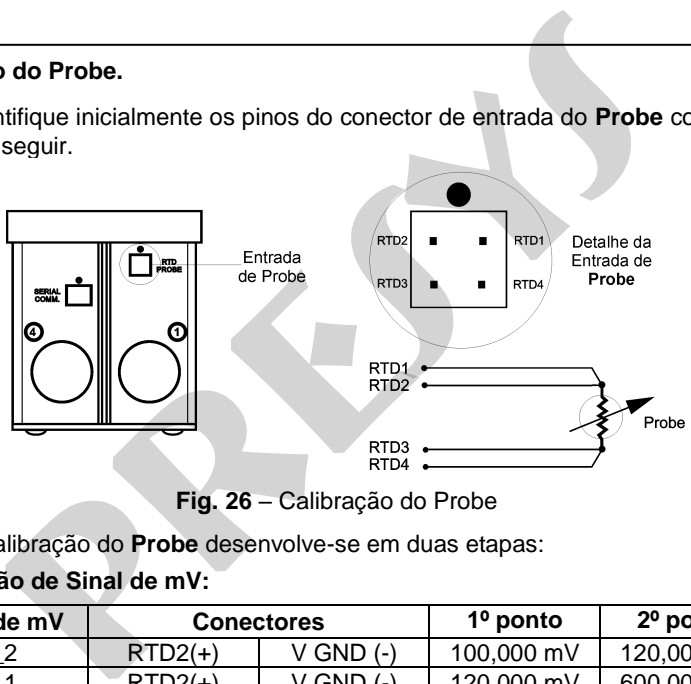

**Fig. 26** – Calibração do Probe

A calibração do **Probe** desenvolve-se em duas etapas:

#### **a) Aplicação de Sinal de mV:**

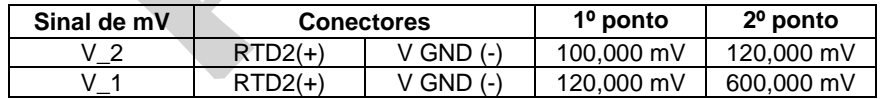

#### **b) Aplicação de Resistores Padrões:**

 Conecte uma década ou resistores padrões ao conector do **Probe**, nas posições RTD1, RTD2, RTD3 e RTD4, conforme mostrado acima.

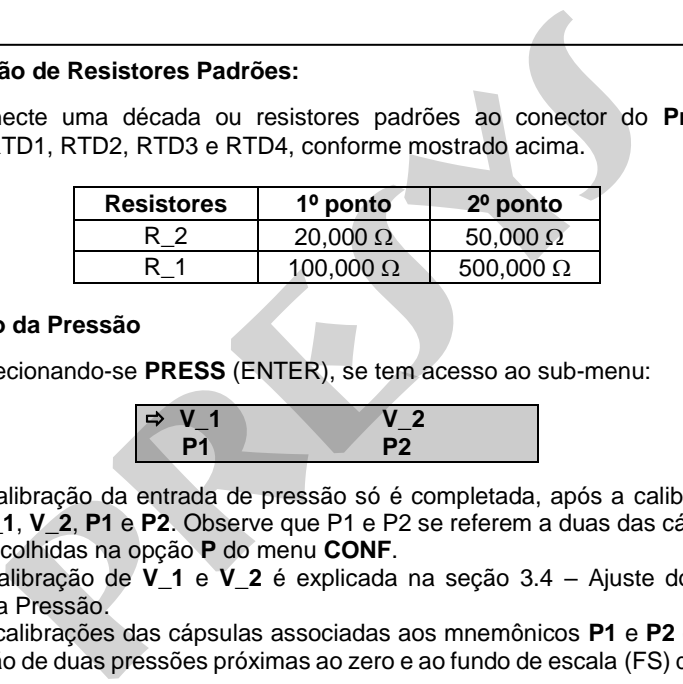

#### **Calibração da Pressão**

Selecionando-se **PRESS** (ENTER), se tem acesso ao sub-menu:

$$
\begin{array}{c}\n\Rightarrow V_1 \\
\Rightarrow P_1\n\end{array}
$$
 
$$
\begin{array}{c}\nV_2 \\
\Rightarrow P_2\n\end{array}
$$

 A calibração da entrada de pressão só é completada, após a calibração das opções: **V\_1**, **V\_2**, **P1** e **P2**. Observe que P1 e P2 se referem a duas das cápsulas de pressão escolhidas na opção **P** do menu **CONF**.

 A calibração de **V\_1** e **V\_2** é explicada na seção 3.4 – Ajuste dos Sinais Elétricos da Pressão.

 As calibrações das cápsulas associadas aos mnemônicos **P1** e **P2** consistem na aplicação de duas pressões próximas ao zero e ao fundo de escala (FS) da cápsula de pressão. Armazene os valores do 1º e 2º ponto de calibração, através das teclas 1  $(1<sup>°</sup>$  ponto) e 2 $(2<sup>°</sup>$  ponto).

#### **Calibração de Pressão Manométrica, Absoluta ou Diferencial**

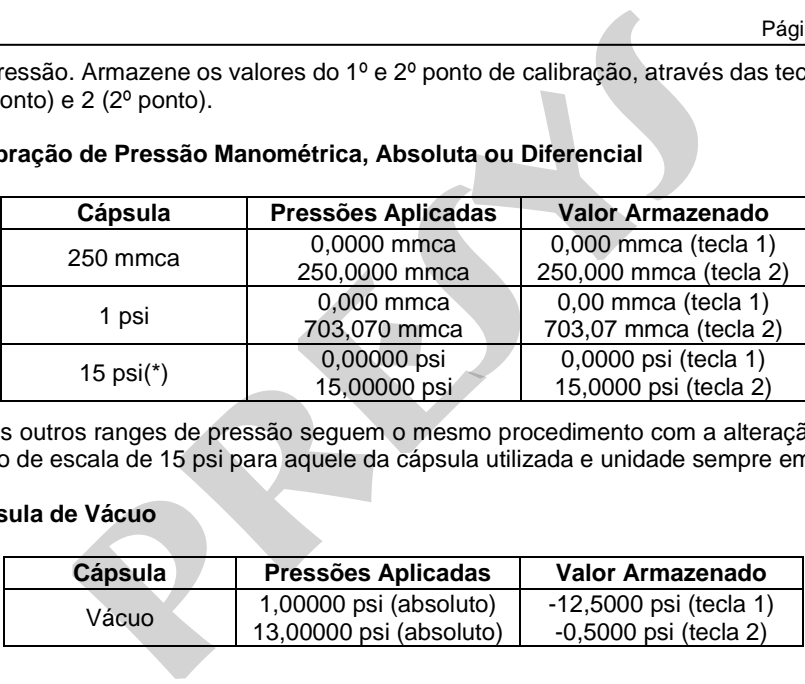

(\*) Os outros ranges de pressão seguem o mesmo procedimento com a alteração do fundo de escala de 15 psi para aquele da cápsula utilizada e unidade sempre em psi.

#### **Cápsula de Vácuo**

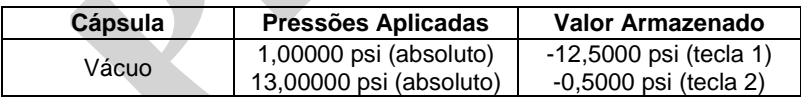

# <span id="page-54-0"></span>**3.2. Calibração das Saídas**

 Selecione o mnemônico correspondente, escolha o setpoint conforme explicado a seguir, meça o sinal gerado pelo PC-507 e armazene este valor conforme detalhado nas tabelas a seguir.

Na calibração das saídas, o display possui três informações:

$$
\mathsf{SP} = \begin{array}{c} 50.000\% \;^{(1)} \\ 49.999 \;^{(2)} \end{array}
$$

 O campo (1) é o valor do setpoint em (%) porcentagem da faixa de saída que o usuário deseja, e é escolhido apertando-se a tecla "0".

 O campo (2) é o valor medido pelo PC-507 expresso em (%) porcentagem da faixa de saída. Antes de fornecer o 1º e o 2º ponto de calibração, deve-se esperar que este valor se estabilize.

 O campo (3) é o valor introduzido pelo usuário, após a medição da saída e armazenamento dos valores correspondentes aos dois setpoints: 1º ponto (tecla 1) e 2º ponto (tecla 2).

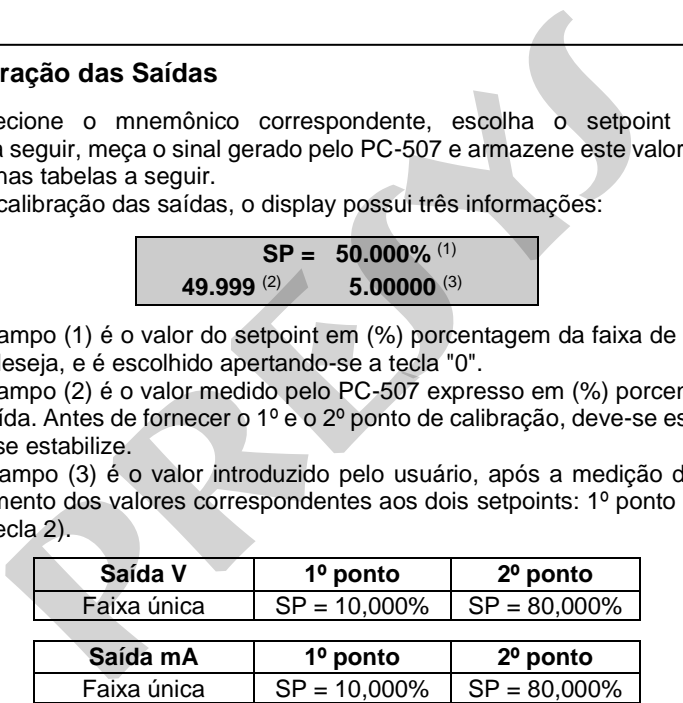

#### <span id="page-55-0"></span>**3.3. Instalação de uma Nova Cápsula**

 No caso do usuário adquirir uma nova cápsula, seja por motivo de que a anterior se avariou ou mesmo para expandir a faixa de pressões utilizadas, deve-se seguir o procedimento descrito a seguir.

 Remova a tampa de fundo do calibrador PC-507, retirando-se os dois parafusos laterais. Desconecte a bateria do circuito.

 Escolha em qual posição vai se instalar a cápsula 1, 2, 3 ou 4. A estas posições físicas correspondem os conectores elétricos CN1, CN2, CN3 e CN4, respectivamente. Duas situações podem ocorrer:

 Já existe uma cápsula instalada: neste caso, desconecte-a do conector elétrico e retire os dois parafusos laterais que prendem a cápsula à caixa do PC-507;

 Não há cápsula instalada: retire os dois jumpers instalados no conector elétrico, bem como a tampa que preenche a abertura para cápsula do PC-507.

 Ao manusear a nova cápsula, tome o máximo cuidado para não expor a cápsula a esforços mecânicos, pois isto poderá danificar definitivamente a cápsula.

 Introduza a nova cápsula, aperte os dois parafusos que prendem a cápsula à caixa do PC-507 e conecte a cápsula no conector respectivo orientando-se pelas marcas brancas de polaridade.

 Terminada a instalação da cápsula, reconecte o terminal da bateria, obedecendo a marcação da polaridade (marcas brancas) e fixe a tampa de fundo com os dois parafusos laterais. **lação de uma Nova Cápsula**<br>caso do usuário adquirir uma nova cápsula, seja por motivo<br>avariou ou mesmo para expandir a faixa de pressões utilizadas<br>ocedimento descrito a seguir.<br>aterais. Desconecte a bateria do circuito.<br>

As cápsulas adquiridas individualmente são enviadas com os seguintes dados:

- Número serial
- Faixa de pressão **C**
- Parâmetros de correção de 1 a 9

 Para configurar estes parâmetros acesse o menu **CONF** e confirme com ENTER: úmero serial<br>
ixixa de pressão **C**<br>
a configurar estes parâmetros acesse o menu CONF e contra<br>
a configurar estes parâmetros acesse o menu CONF e contra<br> **PRICITER EN PRICITE DE PRICITE DE PRICITATIVA CONFENSIONERENTES<br>
P** 

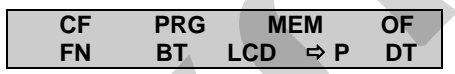

Selecione **P** e confirme:

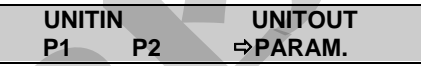

Selecione **PARAM** e confirme:

**PASSWORD + 00000000***.*

Coloque a senha 9875 para passar adiante:

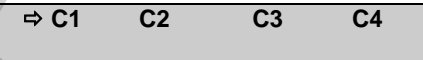

 Observe na lateral da caixa do PC-507 o número correspondente à cápsula instalada 1, 2, 3 ou 4 e selecione a cápsula correspondente **C1**, **C2**, **C3** ou **C4**.

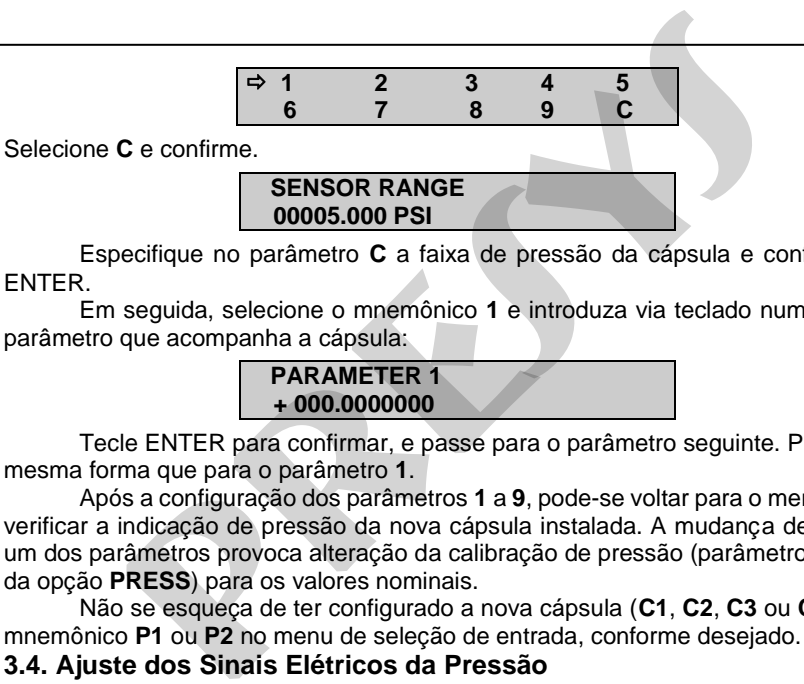

 Especifique no parâmetro **C** a faixa de pressão da cápsula e confirme com ENTER.

 Em seguida, selecione o mnemônico **1** e introduza via teclado numérico o 1° parâmetro que acompanha a cápsula:

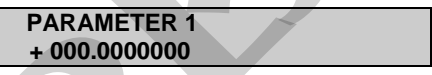

 Tecle ENTER para confirmar, e passe para o parâmetro seguinte. Proceda da mesma forma que para o parâmetro **1**.

 Após a configuração dos parâmetros **1** a **9**, pode-se voltar para o menu **IN** para verificar a indicação de pressão da nova cápsula instalada. A mudança de qualquer um dos parâmetros provoca alteração da calibração de pressão (parâmetros **P1** e **P2** da opção **PRESS**) para os valores nominais.

 Não se esqueça de ter configurado a nova cápsula (**C1**, **C2**, **C3** ou **C4**) para o mnemônico **P1** ou **P2** no menu de seleção de entrada, conforme desejado.

<span id="page-57-0"></span>**3.4. Ajuste dos Sinais Elétricos da Pressão** 

 As cápsulas de pressão são excitadas com correntes fixas de 1,00000 mA e lidas em mV a partir do calibrador de pressão. Pode acontecer que após vários anos de uso, elas necessitem de reajuste. Caso as calibrações mencionadas não fiquem adequadas, é perdido todo o aspecto de exatidão das medições de pressão. **Assim só implemente o procedimento descrito nesta seção com absoluta certeza de sua necessidade.** 

 Remova a tampa de fundo do calibrador PC-507, retirando-se os dois parafusos laterais. Desconecte a bateria do circuito. Identifique o desenho a seguir com o fundo de seu PC-507.

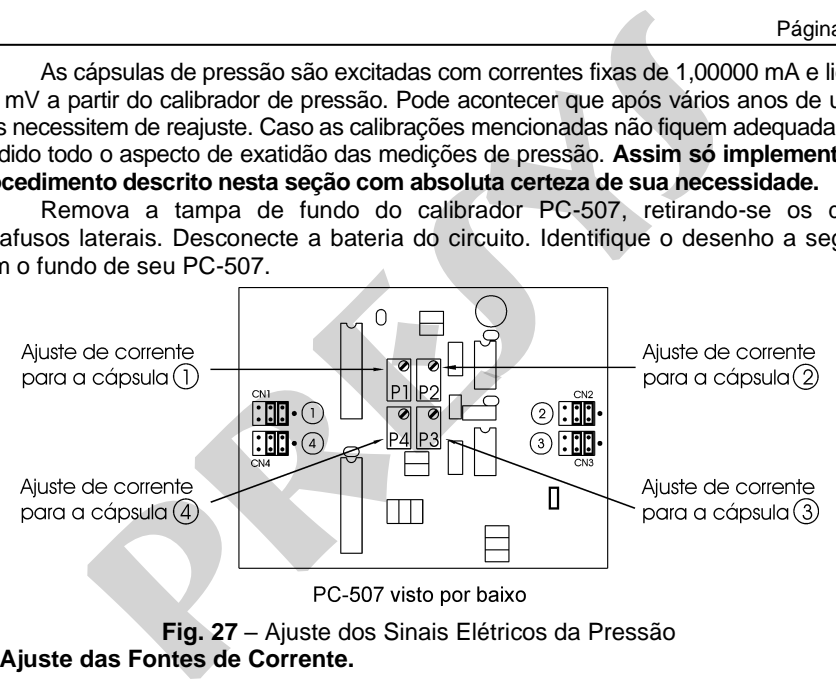

**a) Ajuste das Fontes de Corrente.** 

 Localize o conector fêmea (com fios azul e branco) fornecido junto com os cabos do PC-507, guardado em sua bolsa. Para ajustar a corrente correspondente à cápsula 1, desconecte CN1 e no lugar dele coloque o conector fêmea fornecido, respeitando a coincidência das marcas brancas (Fig. 27). Reconecte a bateria no circuito e ligue o PC-507.

 Meça a corrente entre os fios de cores azul e branco através de um amperímetro de altíssima precisão. Ajuste o trimpot P1 até conseguir uma corrente de valor:

#### **1,000000 mA**

 Observe que para passar para a fonte de corrente da cápsula 2, o conector CN1 deve estar jumpeado conforme o desenho anterior, ou com a sua cápsula instalada. O mesmo vale para as posições CN3 e CN4.

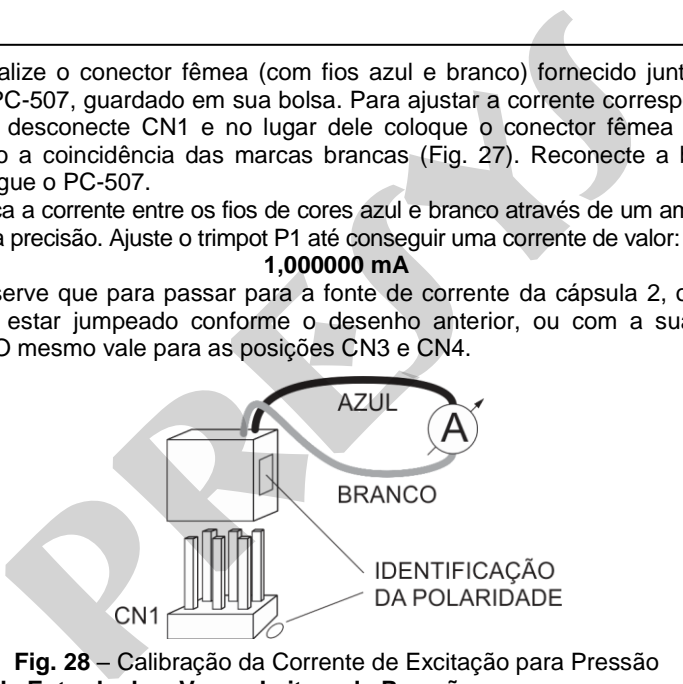

**Fig. 28** – Calibração da Corrente de Excitação para Pressão **b) Ajuste da Entrada de mV para Leitura de Pressão** 

 Localize o conector fêmea (com fios vermelho e preto) fornecido junto com os cabos do PC-507, guardado em sua bolsa. O ajuste do mV é feito apenas no conector CN1 e vale para qualquer posição de cápsula. Conecte o conector fornecido em CN1 conforme figura abaixo e injete os sinais de mV correspondentes à tabela da página seguinte. Note que as demais 3 posições (CN2, CN3 e CN4) devem estar jumpeadas (Fig. 26) ou com suas respectivas cápsulas instaladas.

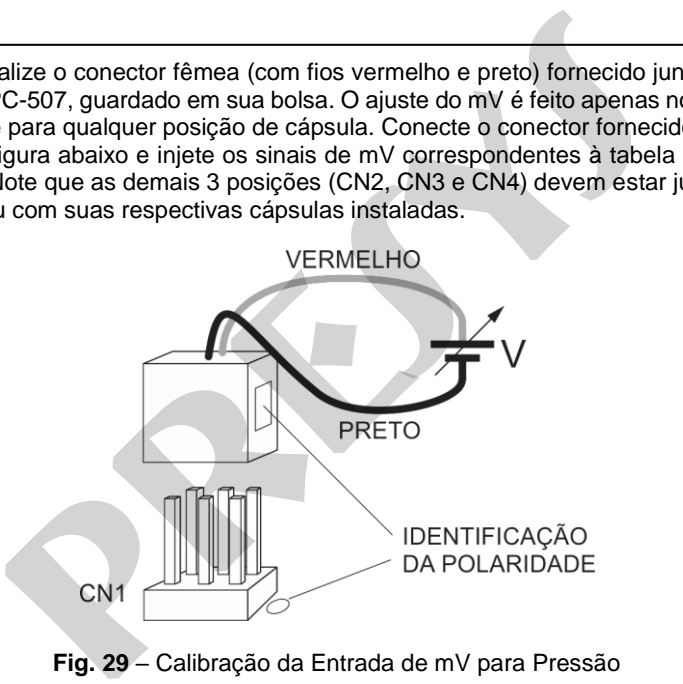

**Fig. 2 9** – Calibração da Entrada de mV para Pressão

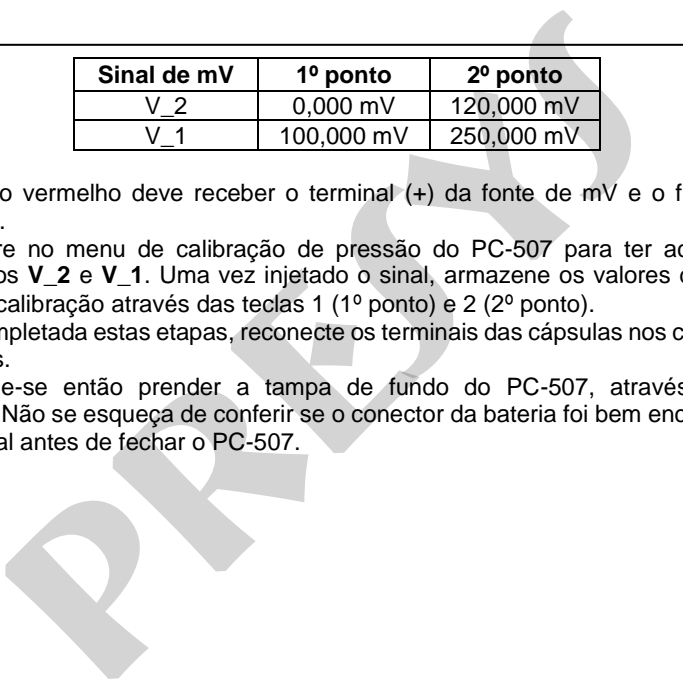

 O fio vermelho deve receber o terminal (+) da fonte de mV e o fio preto o terminal (-).

 Entre no menu de calibração de pressão do PC-507 para ter acesso aos mnemônicos **V\_2** e **V\_1**. Uma vez injetado o sinal, armazene os valores do 1º e 2º pontos de calibração através das teclas 1 (1º ponto) e 2 (2º ponto).

 Completada estas etapas, reconecte os terminais das cápsulas nos conectores respectivos.

 Pode-se então prender a tampa de fundo do PC-507, através de dois parafusos. Não se esqueça de conferir se o conector da bateria foi bem encaixado no seu terminal antes de fechar o PC-507.

# <span id="page-62-0"></span>**3.5. Substituição do Fusível de Entrada em Corrente**

Para ter acesso ao fusível de corrente do PC-507, proceda da seguinte forma:

- 1) Retire os dois parafusos do painel inferior;
- 2) Retire os cinco parafusos da placa de travamento;
- 3) Desloque a parte interna, presa ao painel frontal para fora da caixa;
- 4) Identifique o fusível de vidro ilustrado na figura abaixo;
- 5) Substitua o fusível danificado pelo fusível sobressalente (bolsa do PC-507).

 O fusível do PC-507 tem características especiais, dessa forma utilize apenas o fusível de 32 mA, código 01.02.0277-21 fornecido.

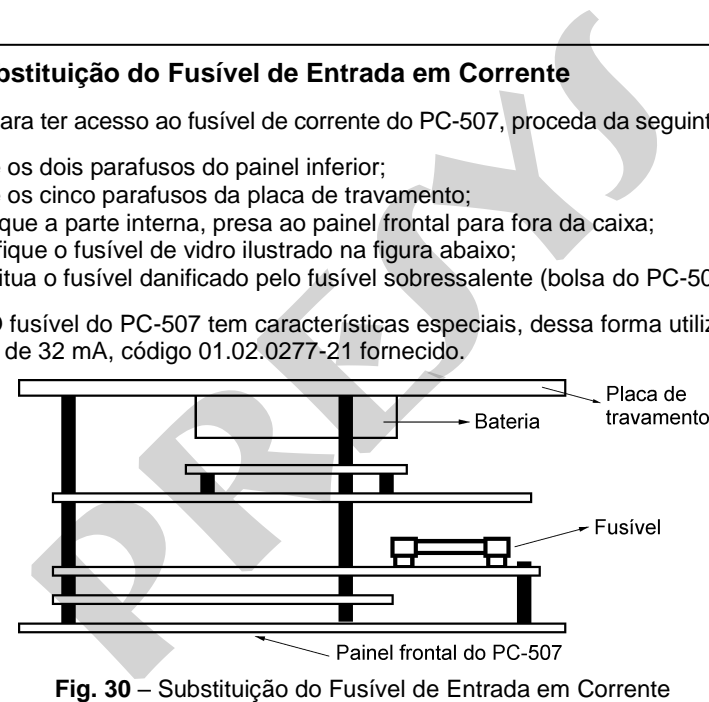

# <span id="page-63-0"></span>**4 - Conversão de Unidades**

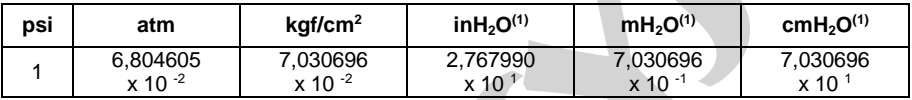

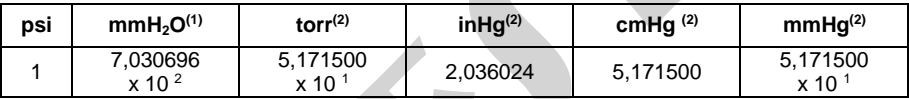

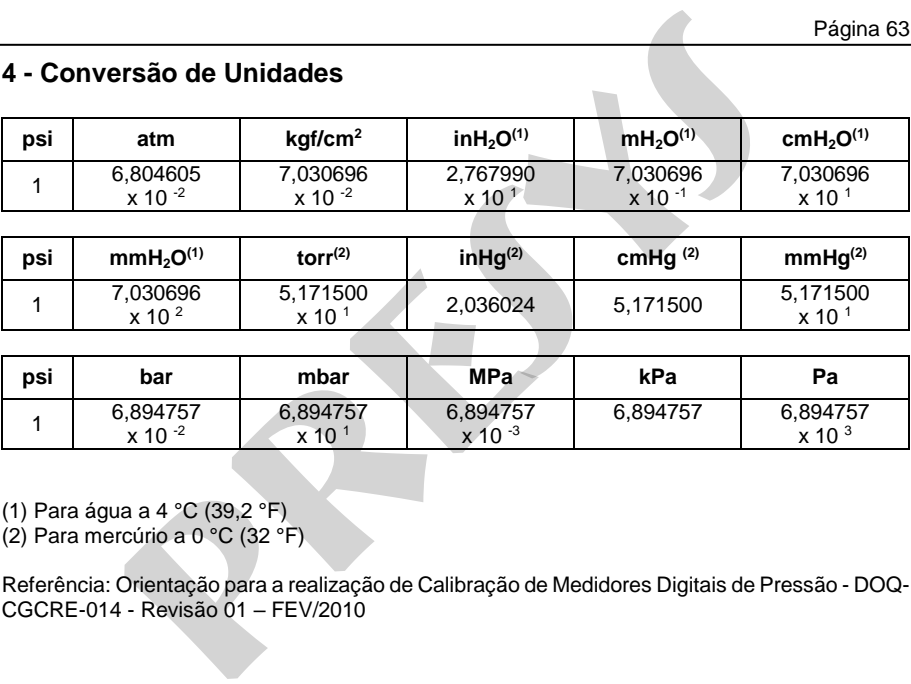

(1) Para água a 4 °C (39,2 °F)

(2) Para mercúrio a 0 °C (32 °F)

Referência: Orientação para a realização de Calibração de Medidores Digitais de Pressão - DOQ-CGCRE-014 - Revisão 01 – FEV/2010

# <span id="page-64-0"></span>**Observações**

- A recalibração do PC-507 deve ser realizada nas condições de temperatura e umidade de referência.
- A alimentação do PC-507 deverá ser desconectada do carregador de bateria durante a recalibração.
- Os padrões de calibração usados durante a recalibração do PC-507 deverão ter uma exatidão pelo menos 3 vezes melhor que as exatidões do PC-507 fornecidas neste manual. recalibração do PC-507 deve ser realizada nas condições de termidade de referência.<br>
alimentação do PC-507 deverá ser desconectada do carregador<br>
arante a recalibração.<br>
s padrões de calibração usados durante a recalibraçã

**PRESYS** | Presys Instrumentos e Sistemas Ltda. Rua Luiz da Costa Ramos, 260 - Saúde - São Paulo - SP - CEP 04157-020 Tel.: 11 3056.1900 - Fax: 11 5073.3366 - www.presys.com.br - vendas@presys.com.br **presys Instrumentos e Sistemas Ltda.<br>Costa Ramos, 260 - Saúde - São Paulo - SP - CEP 04157-020<br>1,900 - Fax: 11,5073,3366 - www.presys.com.br - vendas@presys.com.br**